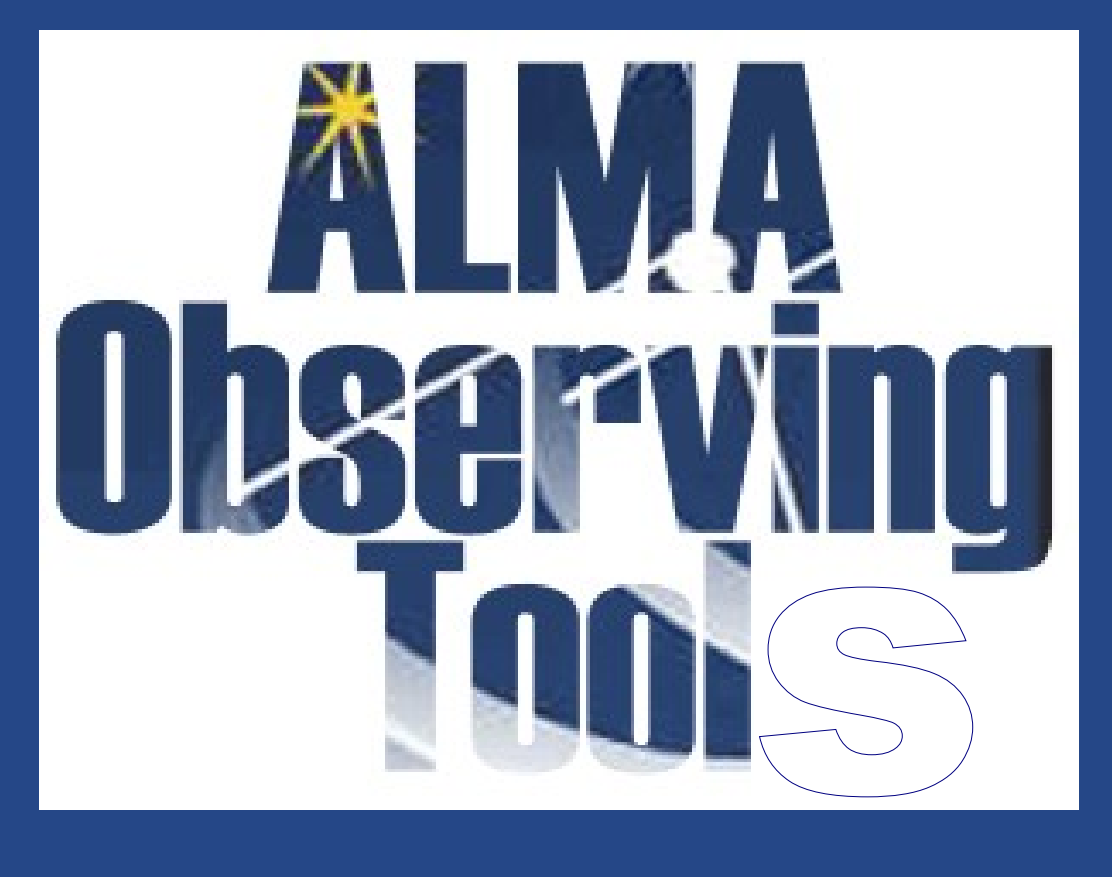

### **Italian ALMA Regional Center** INAF-Istituto di Radioastronomia (Bologna)

**Tutorials , April-May 2011**

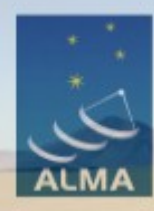

**EUROPEAN ARC ALMA Regional Centre || Italian** 

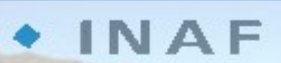

**ISTITUTO NAZIONALE**<br>DI ASTROFISICA

NATIONAL INSTITUTE **FOR ASTROPHYSICS** 

**ALMA basics**

**ALMA Early Science**

**Hints to use the ALMA tools**

**Support for ALMA users**

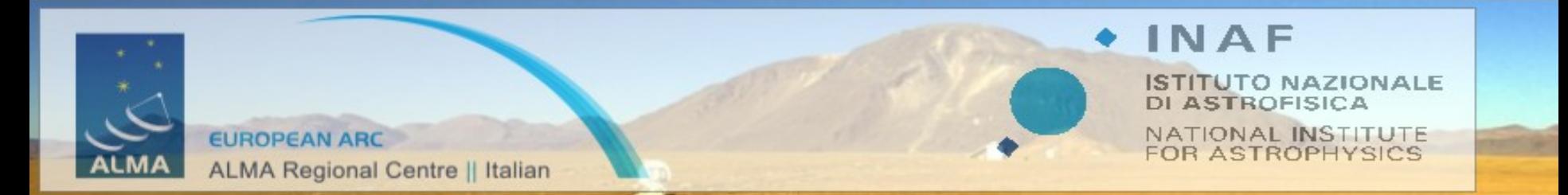

# **ALMA overview and Early Science**

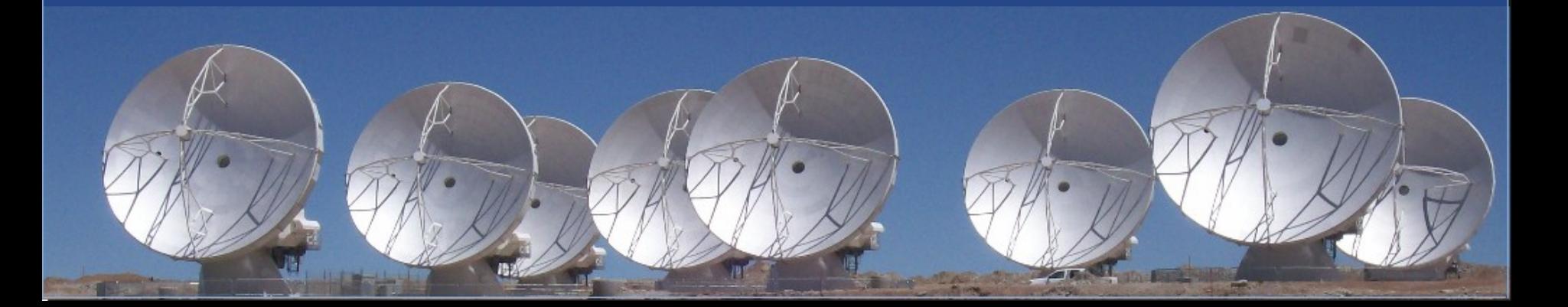

### **ALMA numbers**

- The Atacama Large Millimeter Array is a **mm-submm reconfigurable interferometer**
- Under construction on the Chajinantor plain (**5000m**, Chile)
- - Frequency range: **10 bands between 30-900 GHz** (0.3-10 mm)
- 

• Antennas: **50x12m** main array + (**12x7m + 4x12m**) ACA

- **World wide collaboration:** East Asia: NAOJ (Japan, Taiwan), Chile
- Contributors share the observing time

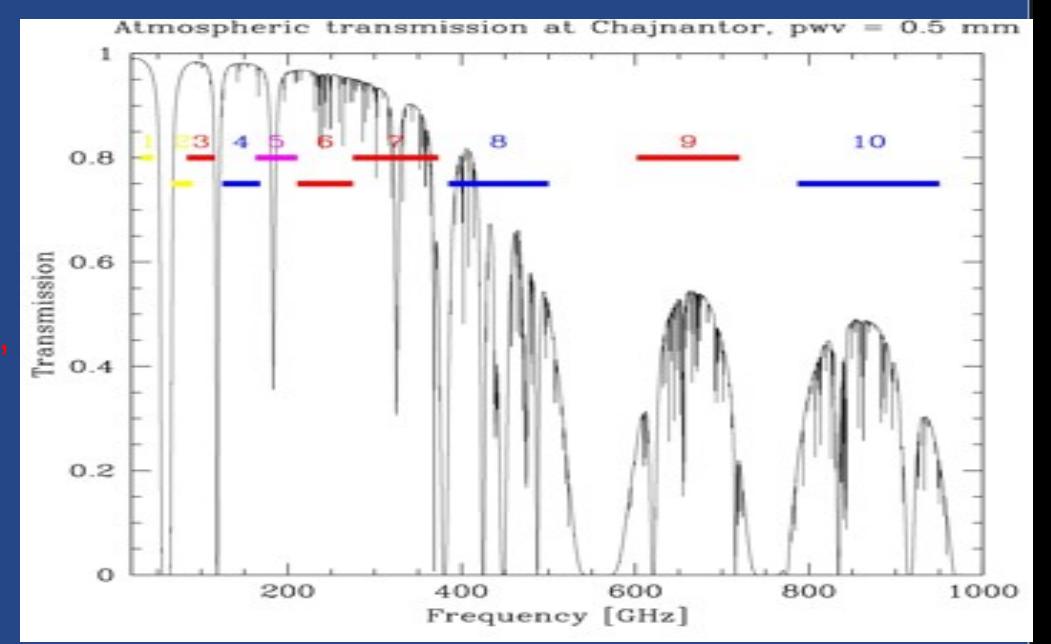

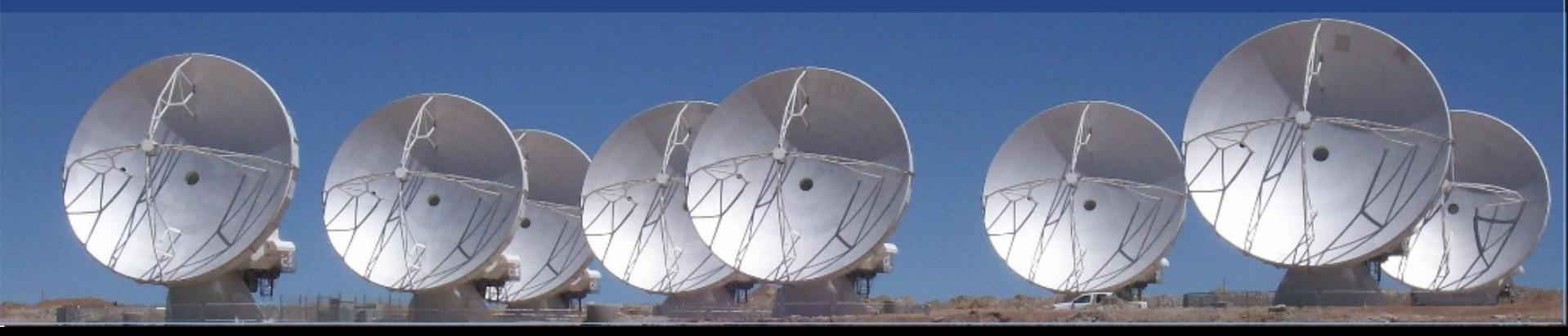

### **ALMA numbers**

- The Atacama Large Millimeter Array is a **mm-submm reconfigurable** interferometer
- Located on the Chajinantor plain (**5000m**, Chile)
- Frequency range: **10 bands between 30-900 GHz** (0.3-10 mm)
- Antennas: **50x12m** main array + (**12x7m + 4x12m**) ACA
	- Baselines length: **15m ->150m-16km** + **9m->50m**
- Bandwidth: **2 GHz x 4basebands for each of 2 polarisations**
- **70 correlator modes**: 31MHz-2GHz / 8192 ch / single, dual, full polarisation product
- **Mosaic** capability

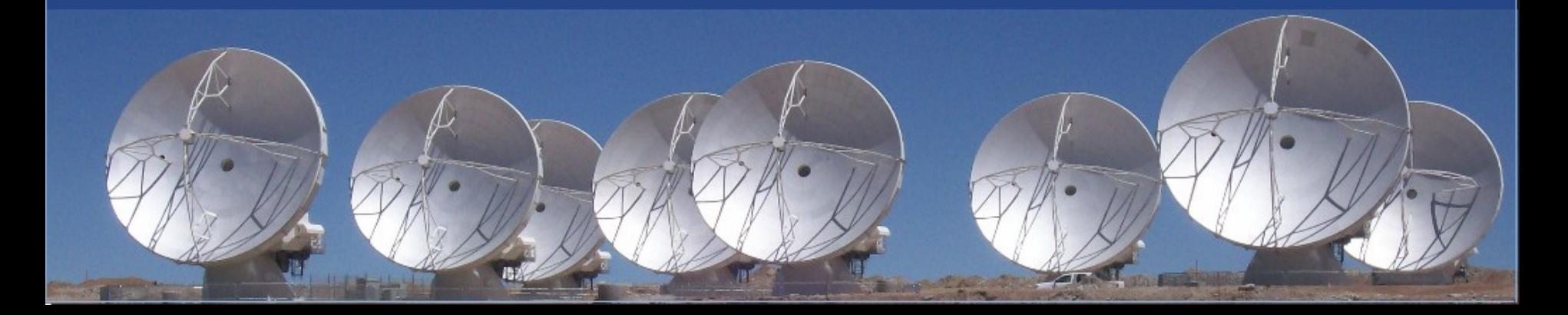

### **Interferometry in a nutshell**

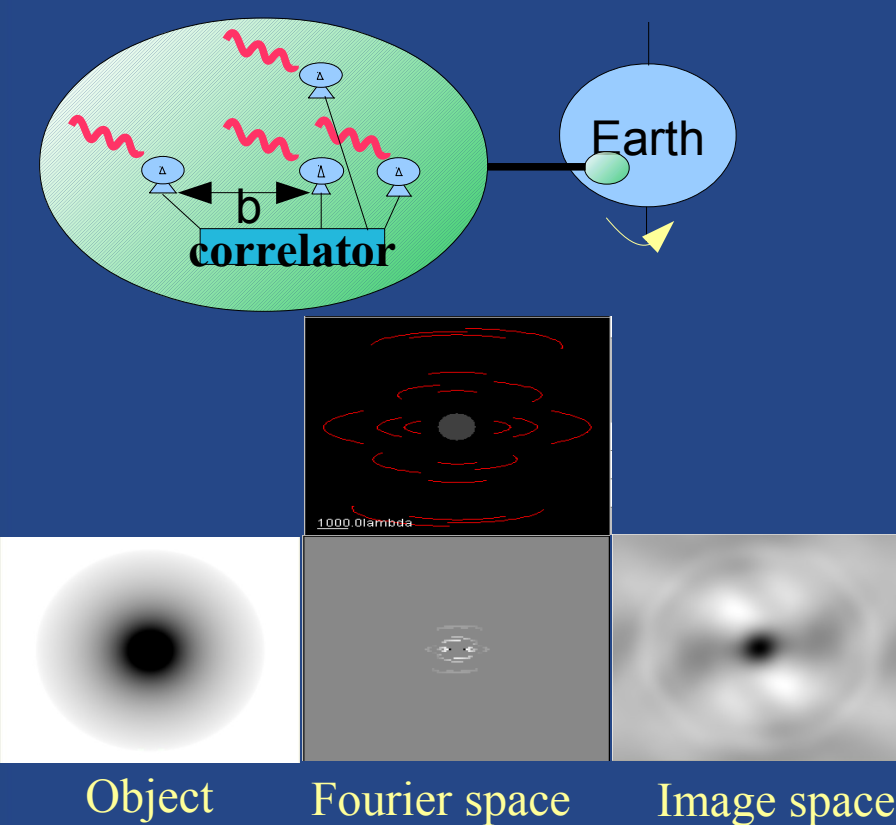

An interferometer reconstructs an image of the sky at fixed spatial scales (i.e. measures single points in the Fourier domain) corresponding to the projection of the baselines on the sky. **Imaging quality depends on the Fourier space coverage, i.e. on the number of baselines (N(N-1)/2). Resolution depends on the baseline length. Sensitivity depends on effective collecting area, integration time, bandwidth.**

**Water vapour effects get worse as the frequency increases**

### **Noise in the image Construction Construction Angular resolution**

$$
\sigma_{image} = \frac{k_b T_{sys}}{A\eta} \sqrt{\frac{2}{t \Delta \nu \; n_{pol} \; N(N-1)}} \; \boxed{\frac{\frac{2}{t \Delta \nu \; n_{pol} \; N(N-1)}}{\frac{2}{t \Delta \nu \; n_{pol} \; N(N-1)}}}
$$

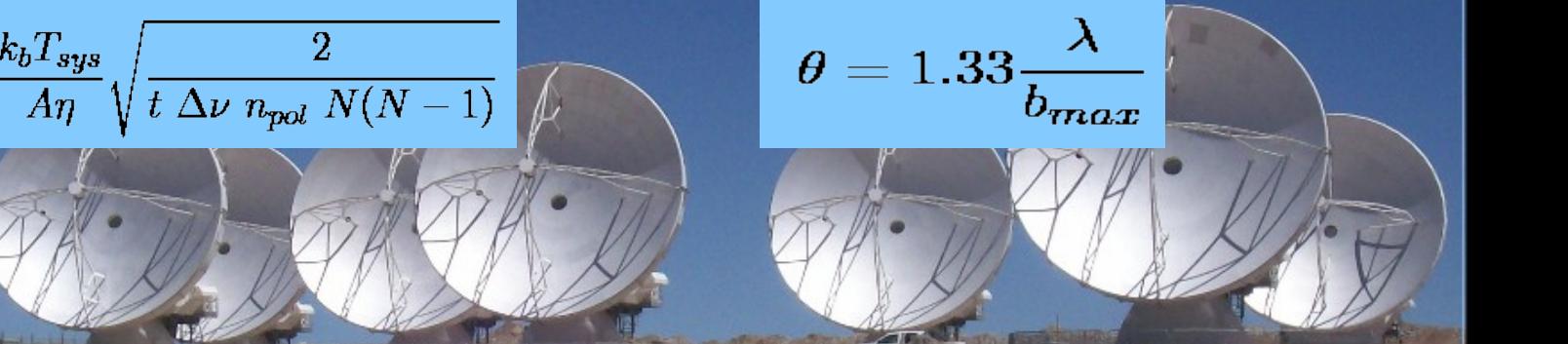

### **ALMA numbers**

**Dry site, low pwv, low Tsys, high sensitivity also at submm frequencies**

**>6500sqm of effective area and 1225 baselines for the 12m array + Short spacings with ACA Excellent instantaneous uv coverage & high sensitivity <0.05mJy @100 GHz in 1 hr**

> **Up to 16km baselines, subarcsec resolution 0.2" x (300/freq\_GHz)x(1km/max\_baseline) 40 mas @ 100 GHz, 5 mas @ 900 Ghz** FOV 12m array: **20.3"/(300/freq\_GHz)**

**Flexibility in spectral and spatial studies**

### **Noise in the image Construction Construction Angular resolution**

$$
\sigma_{image} = \frac{k_b T_{sys}}{An} \sqrt{\frac{2}{t \Delta v}} \frac{\theta}{n_{pol} N (N-1)} \left\{ \theta = 1.33 \frac{\lambda}{b_{max}} \right\}
$$

## **ALMA reconfiguration**

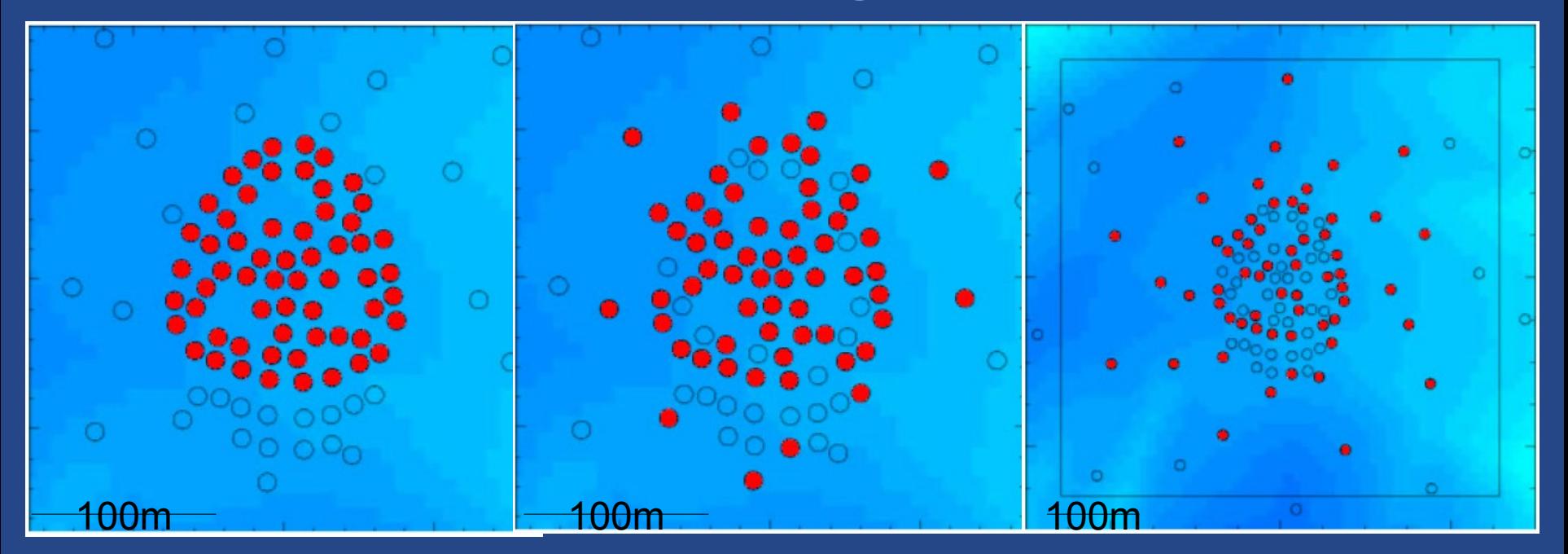

### Antenna transporter

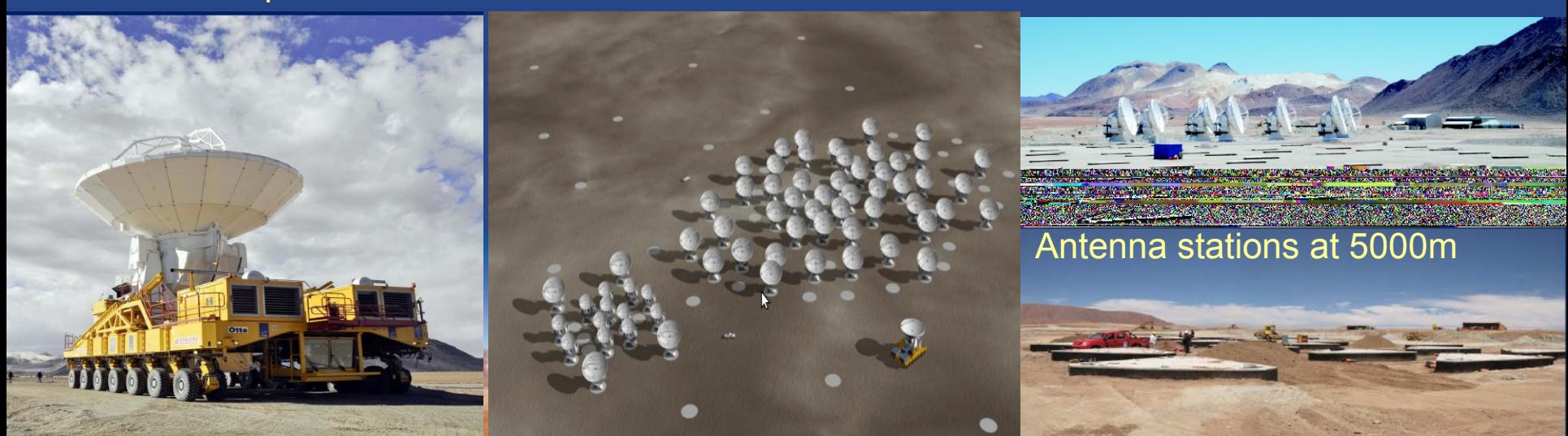

## **ALMA reconfiguration**

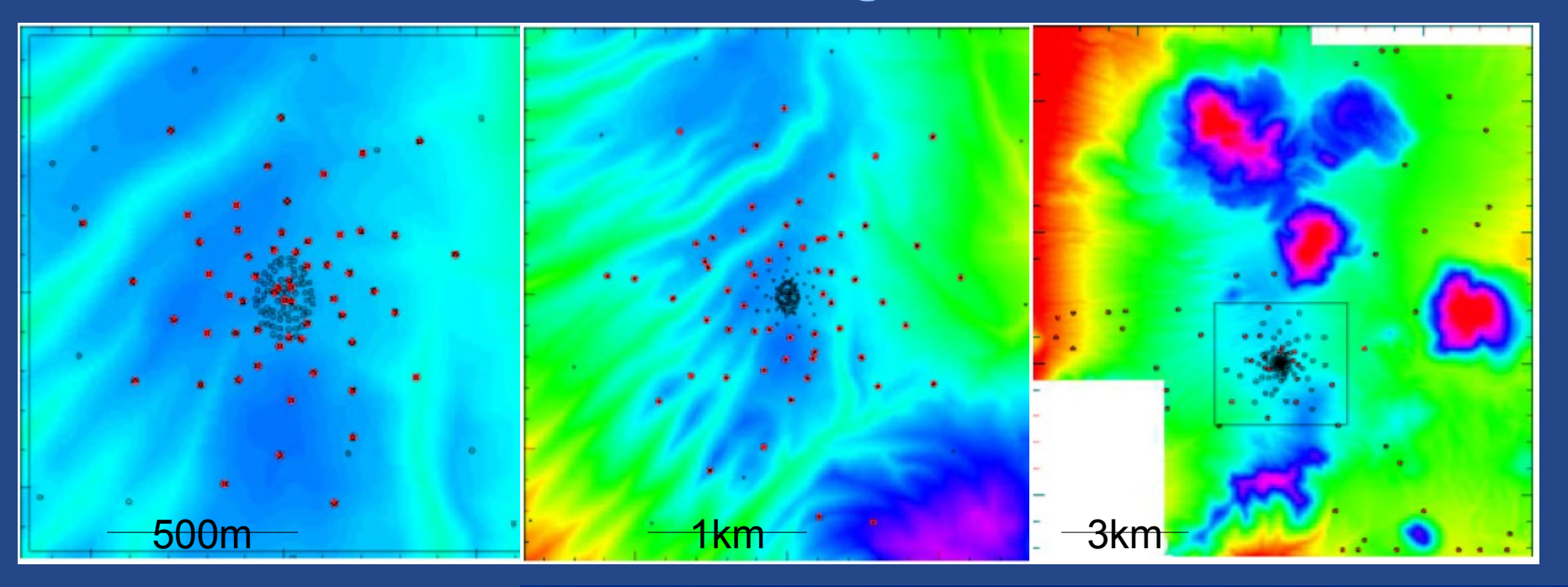

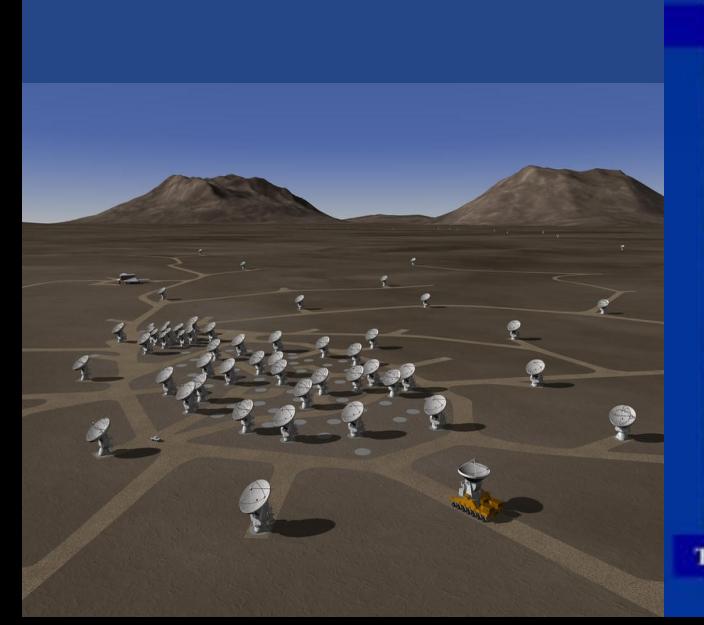

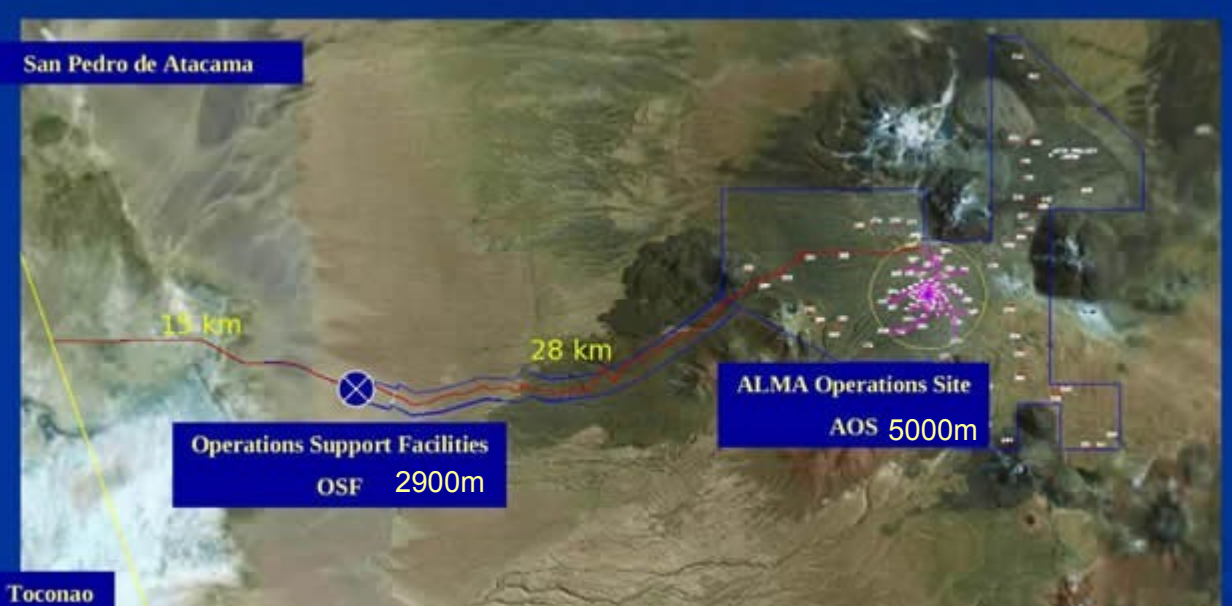

# **ALMA organization**

- 3 sites in Chile
	- AOS: ALMA operations site (5000 m)
		- Antennas, correlator
	- OSF: Operations support facility (3000 m)
		- Labs, antenna assembly and maintenance
		- Operators, astronomers
	- SCO: Santiago central office
		- JAO (Joint ALMA observatory)
			- » Calls for proposals
			- » Running ALMA
			- » Data reduction pipeline
			- » Quality assessment
		- Archive
	- ALMA Regional Centers

### **ALMA data flow**

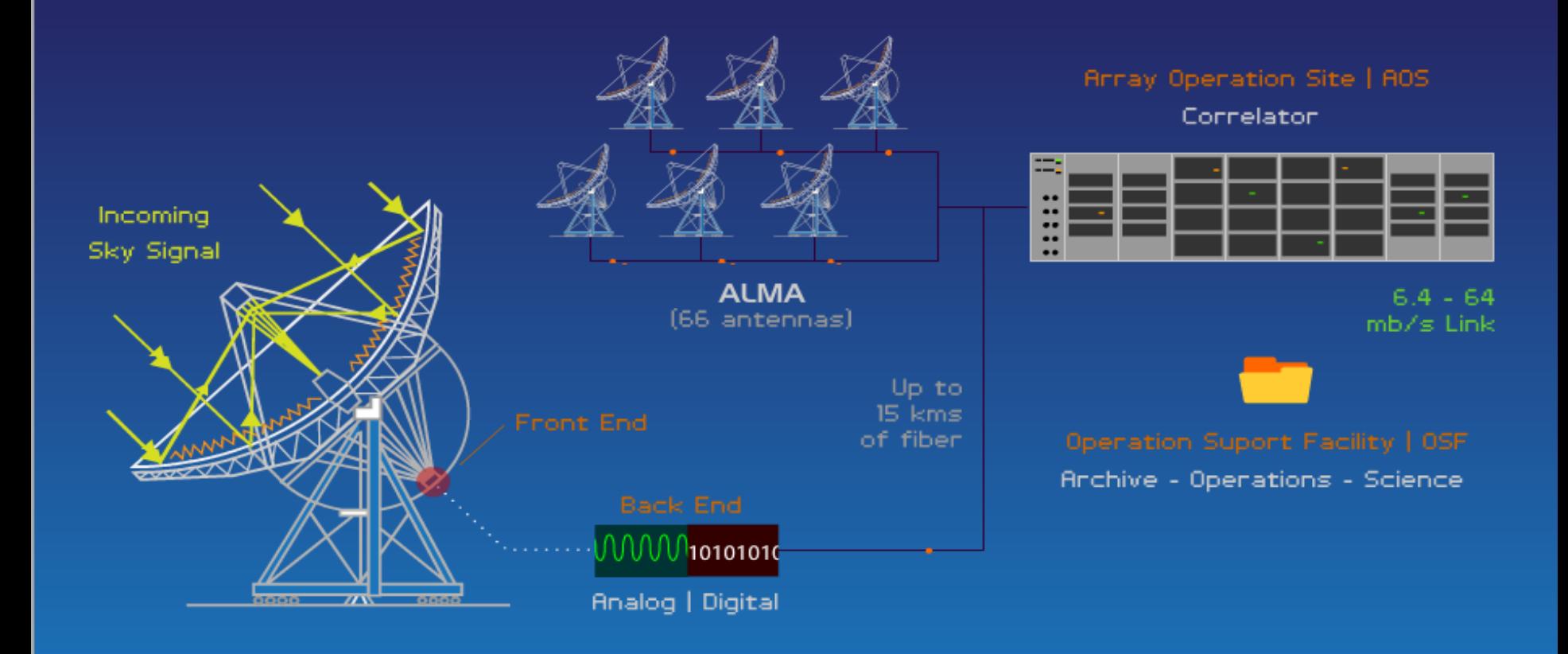

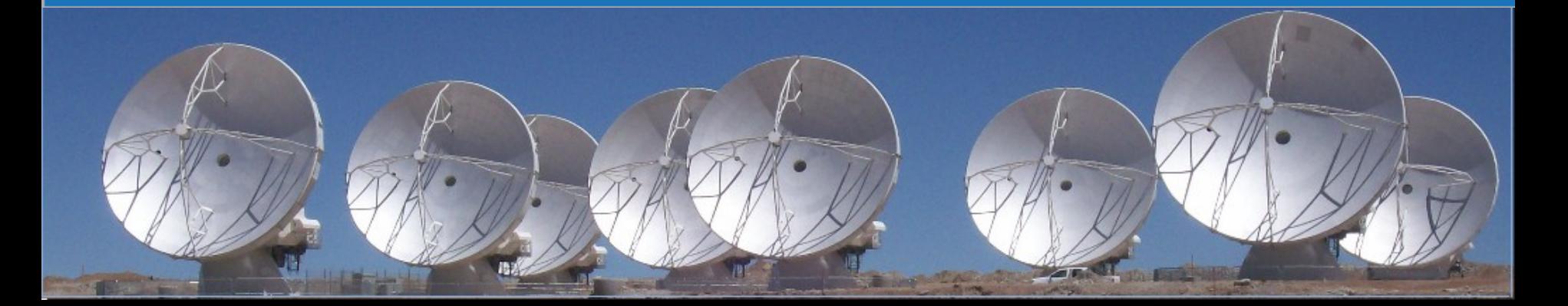

### **ALMA receivers**

Heterodyne Receiver sensitive to Upper and Lower Side Bands (USB and LSB). Sidebands are mapped to a lower frequency band by mixing the sky signal with a Local Oscillator (LO). Varying LO1 changes the sidebands position.

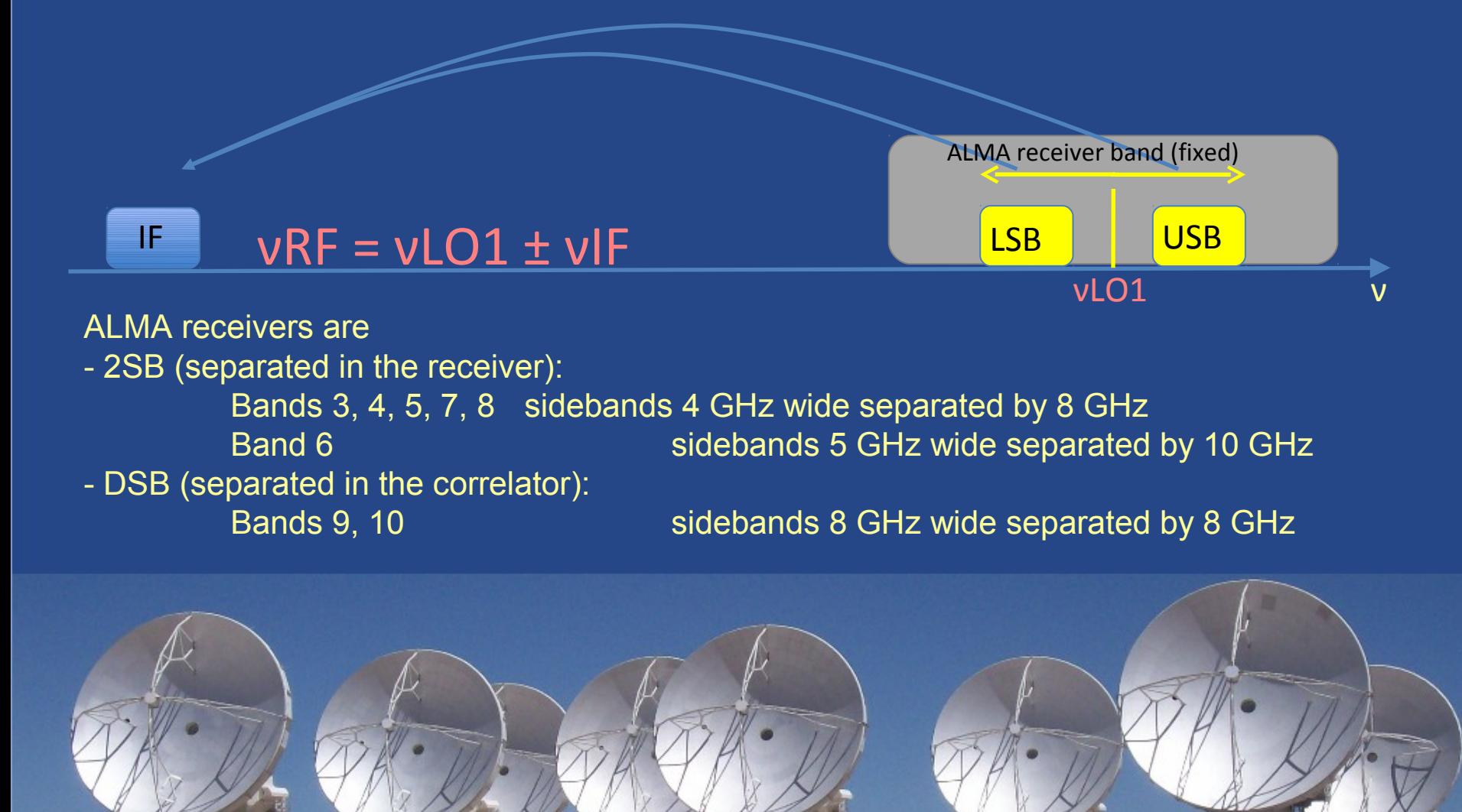

# **ALMA frequency setup**

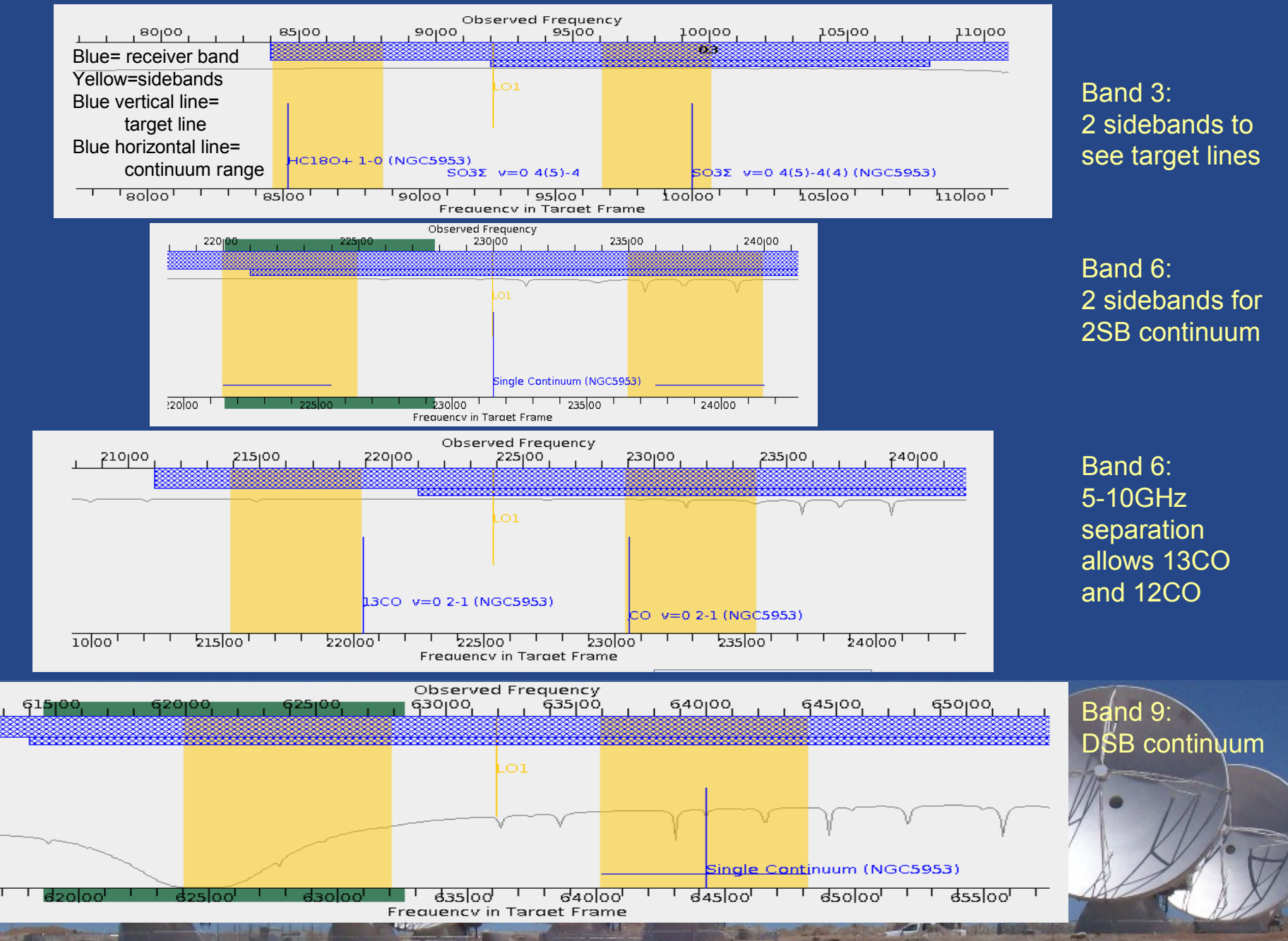

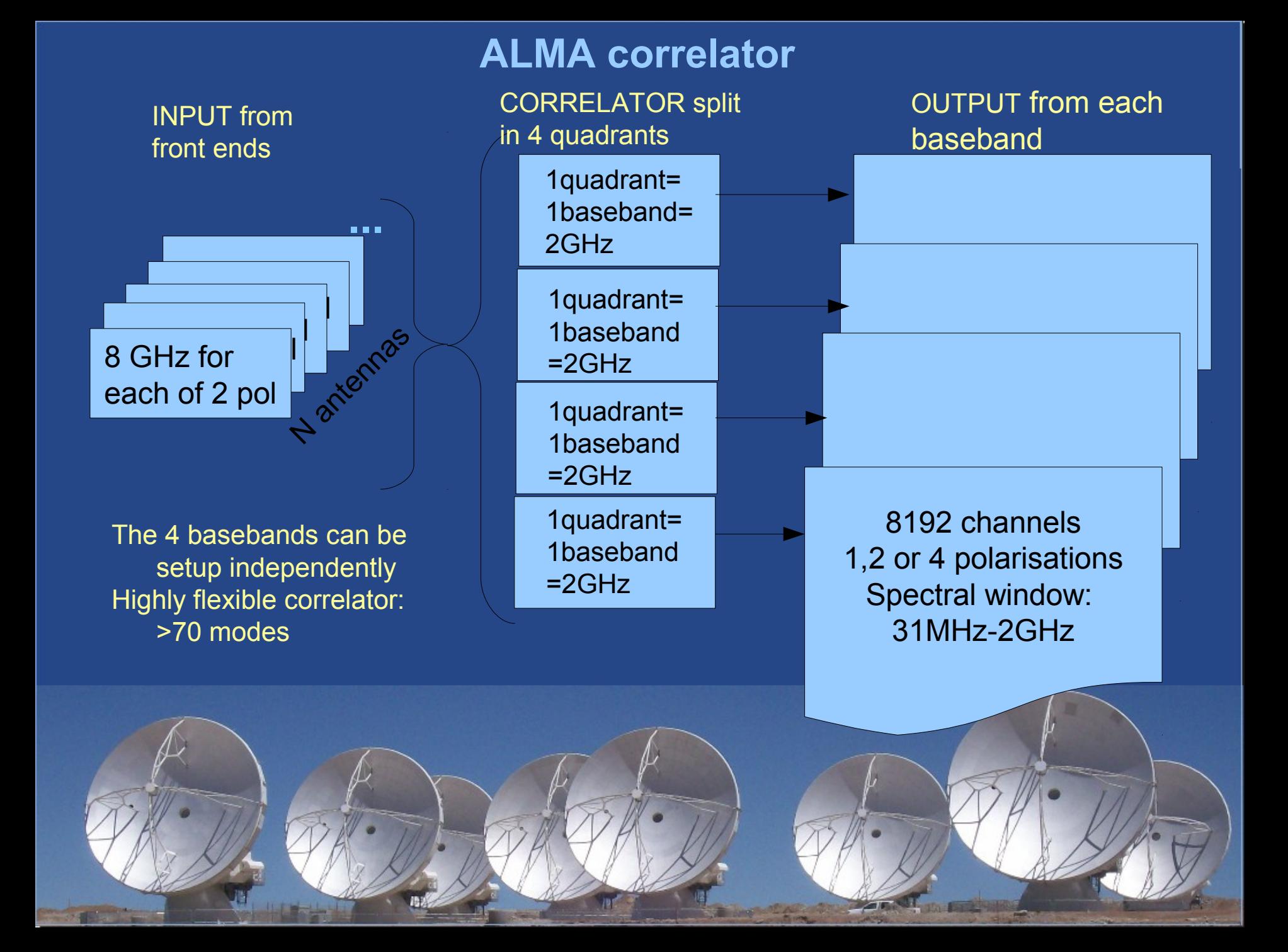

### **ALMA spectral windows setup**

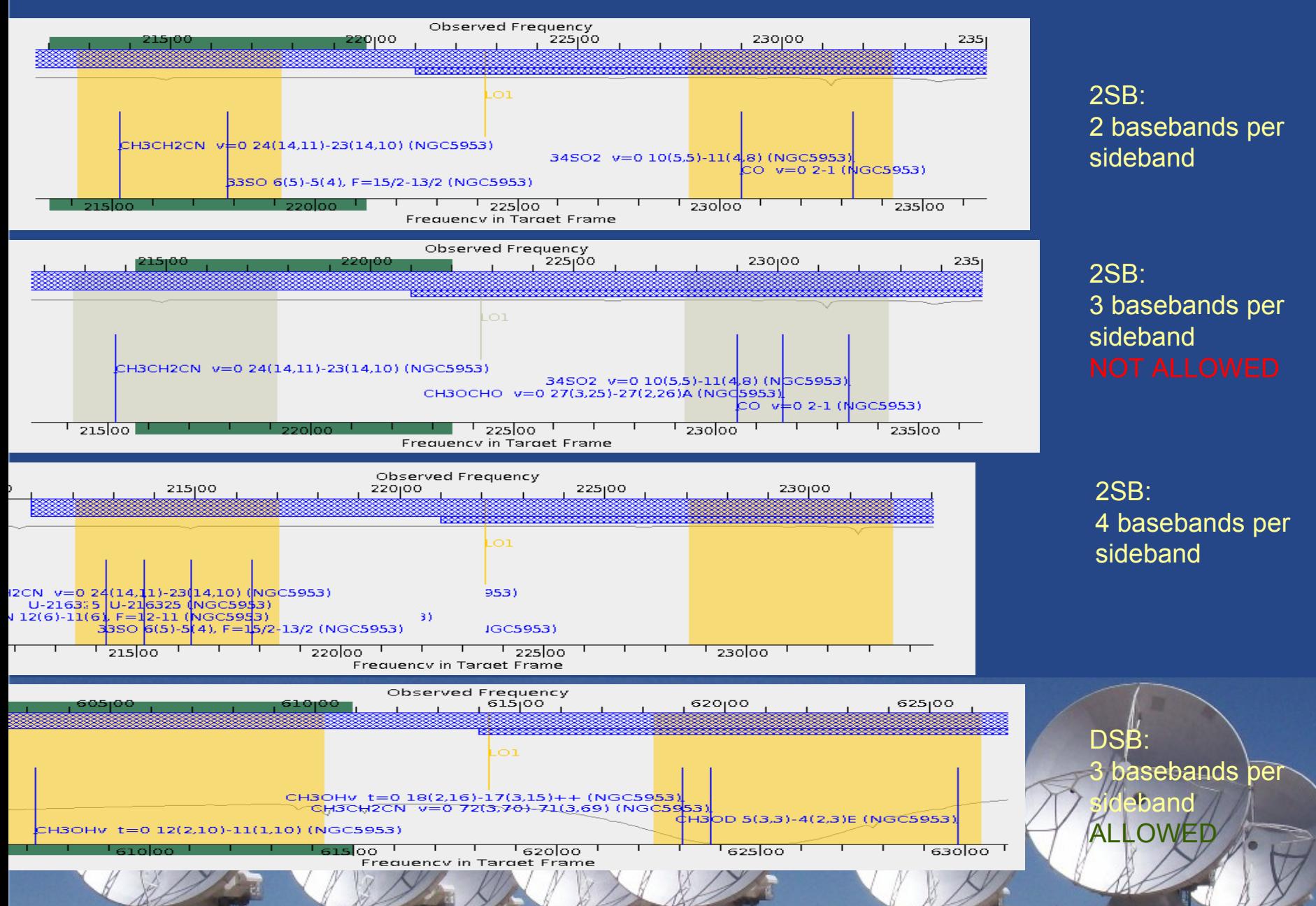

# **ALMA frequency settings summary**

400

200

 $\mathsf{B}$ 

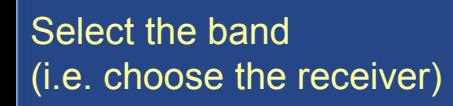

Fix LO1 to define the **2 sidebands**

Fix LO2 to define the 4 **basebands**

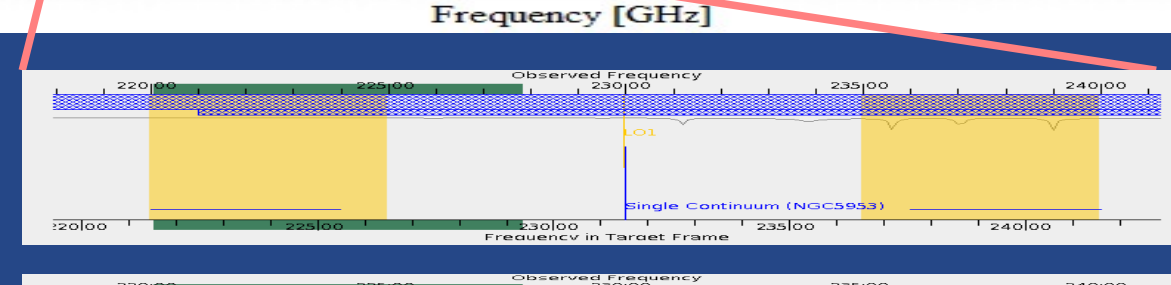

ീറ

9

刀 m  $\bigcirc$  $\blacksquare$ 

 $1<sub>O</sub>$ 

800

m 刀  $\mathcal O$ 

 $\bigcirc$  $\bigcirc$ 刀 刀 m  $\overline{\phantom{0}}$  $\blacktriangleright$  $\mathord{\text{--}}$  $\mathsf O$ 刀

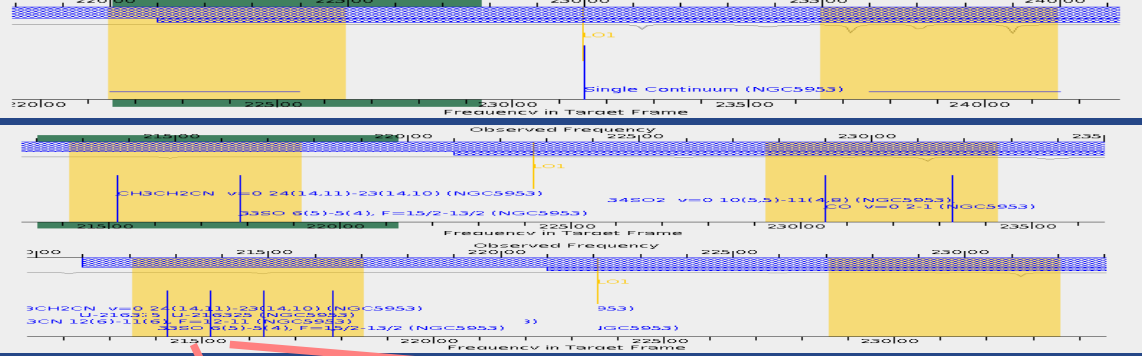

Chose your polarisation and spectral resolution within each baseband

1 pol: up to 8192 channels (=resolution elements)

2 pol: up to 4096 channels Full stokes: up to 2048 channels

### **ALMA correlator modes**

Two kinds of operation

✬ Time Division Mode (**TMD**)

Pseudo-continuum/wide spectral line

SPW always 2-GHz wide with 64-256 channels

- Frequency Division Mode (**FMD**) ✬
	- High-resolution spectral line

SPW can be 58.6-1875 MHz wide with up to 8192 channels

### Correlator Modes for Early Science Cycle 0, dual Polarization

1875 MHz 3840 channels x Pol 488 kHz resolution 938 MHz 3840 channels x Pol 244 kHz resolution 469 MHz 3840 channels x Pol 122 kHz resolution 234 MHz 3840 channels x Pol 61 kHz resolution 117 MHz 3840 channels x Pol 30.5 kHz resolution

Pseudo-Continuum (2 GHz) 128 channels 15.6 MHz resolution **TDM** 58.6 MHz 3840 channels x Pol 15 kHz resolution

### **FMD**

### **ALMA correlator summary**

- 4 independent basebands
- $~1$ <sup>-70</sup> modes:
	- 2 GHz to 31 MHz bandwidth / 8192 channels / 1,2 or 4 pol products
	- Varying sampling options (better sensitivity with degraded resolution)
	- Continuum mode
- Possibility to observe many spectral windows/baseband (with same or different resolution/width, polarisation properties...)

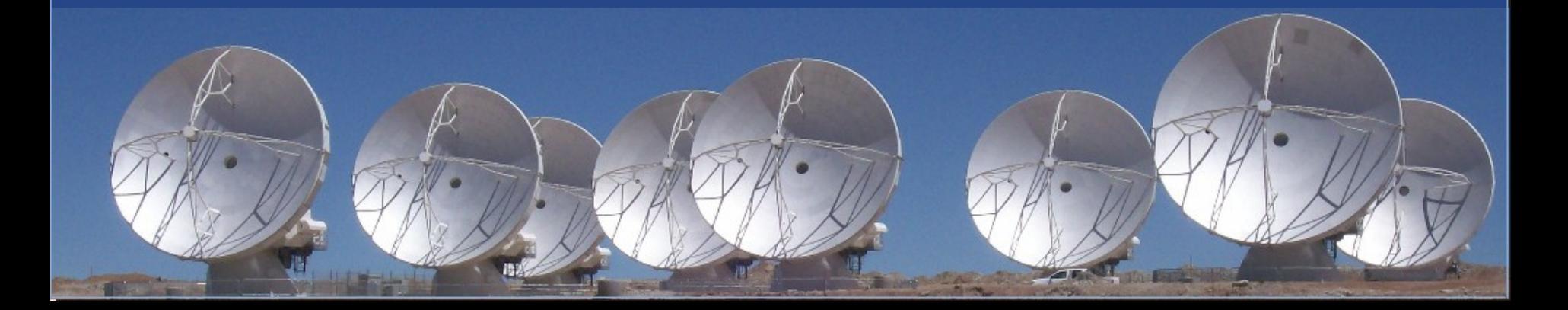

### **ALMA calibration**

### **Phase calibration**

- Bright unresolved sources (mostly quasars from AT20G, Planck ...)
- Fast switching on calibrators within 2° every few min
- Water vapour radiometry (emission at 183GHz atmospheric line, deduce phase fluctuations on 1s timescale)
- positional accuracy <1/10 synthesized beam-width

### **Flux density scale (primary)**

- Planets/moons can be used (Neptune, Titan)
- Asteroids, Radio stars, quasars depends on quality of models, frequency, configuration...
- Initial expected accuracy <5% B3, <10% B6-7, <20% B9

### **Bandpass calibration**

- Bright unresolved sources (mostly quasars from Planck catalogues)

### **Polarisation calibration**

- Well known polarized or unpolarized sources (edges of planets/moons?). Still under characterization.

### **ALMA status & next milestones**

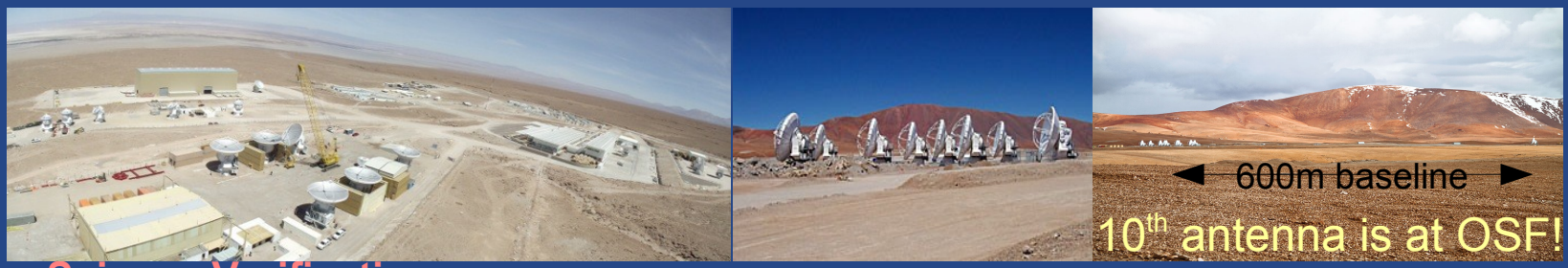

### **Science**

- On-going to observe known sources to validate the output of ALMA
- Data made public (in June): not for science

### **Early Science**

- 31 March: call for proposals and ALMA Science Portal opening
- 29 April: deaadline dor notice of intent (not compulsory): 601 arrived!!!
- 1 June: opening of the archive for proposal submission
- 30 June: proposal submissione deadline
- 30 September 2011 30 June 2012: ES Phase 0 observations (500-700 h)

http://almascience.eso.org/call-for-proposals

20

### **First tests of science with ALMA**

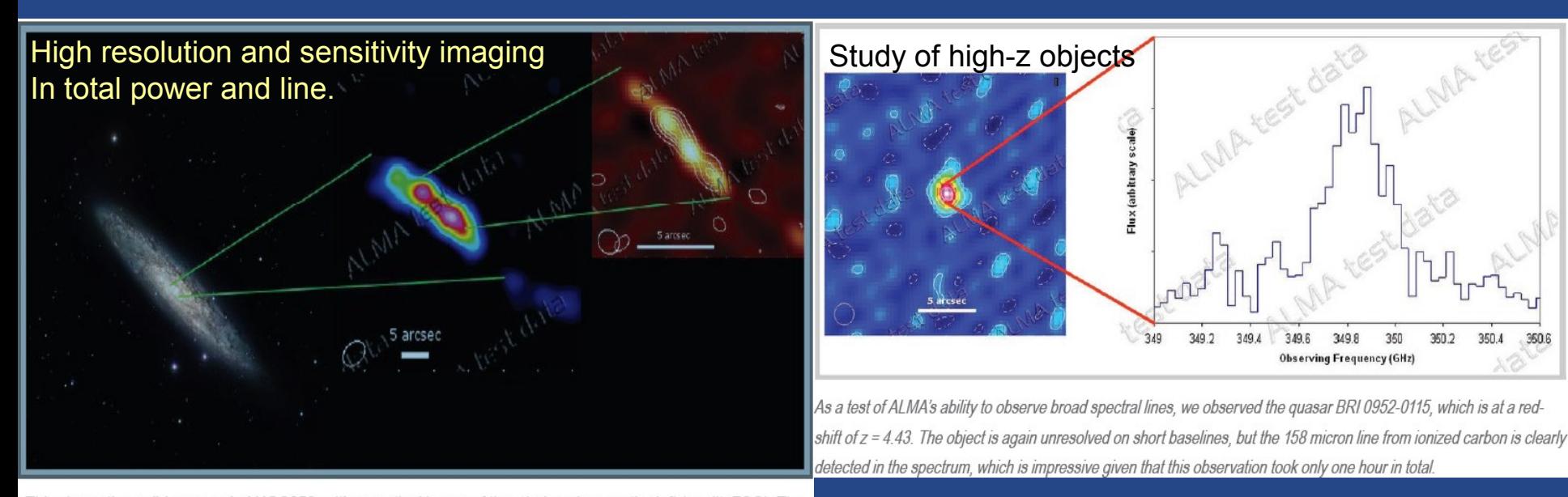

This shows the well-known spiral NGC253, with an optical image of the whole galaxy on the left (credit: ESO). The ALMA test images show dense clouds of gas in the central regions of the galaxy: (middle) the  $COJ = 2-1$  line at 230 GHz and (right) the continuum and  $CO$  J = 6-5 line at 690 GHz.

### ALMA 8 antennas hw/sw tests mid 2010

An example of ALMA's potential as a spectroscopic instrument: on the left is the map of the molecular "hot core" G34.26+0.15, which is unresolved with the short baselines that we are presently using, so the "image" is not very interesting whereas a section of the spectrum near 100 GHz shows a "forest" of molecular lines. A few of the chemical species that are responsible for the emission lines are identified on the plot.

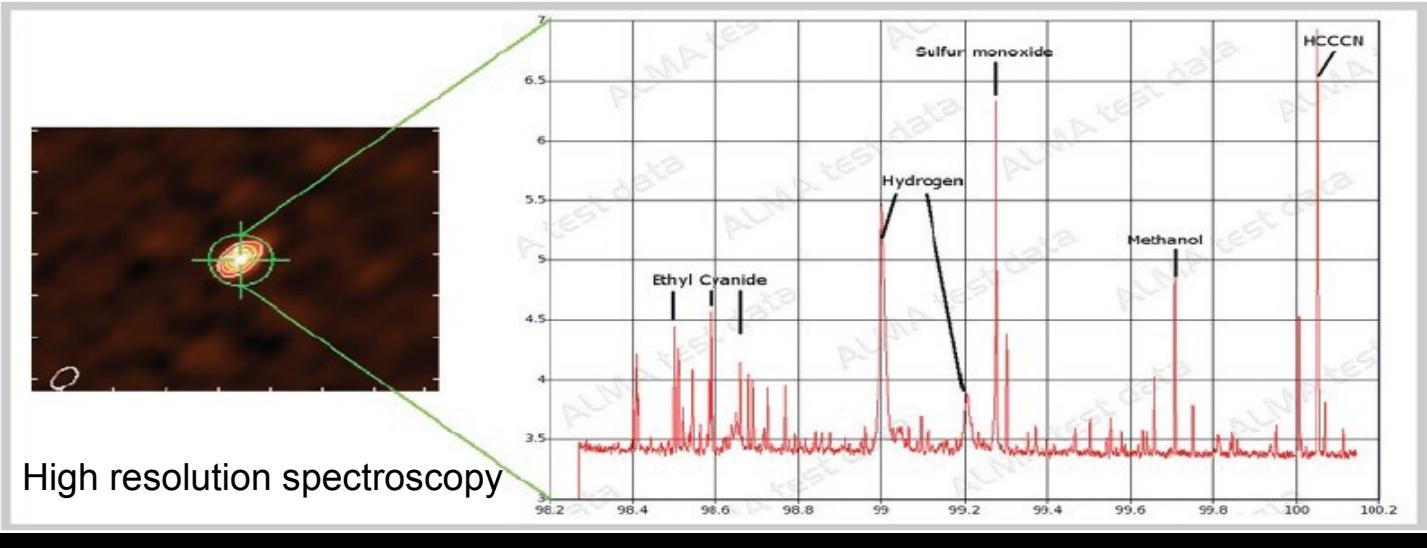

Frequency range: **10 bands 30-900 GHz 4 bands (3, 6, 7, 9)** Antennas: **50x12m +** ACA **16x12m** (no ACA) Sensitivity **0.15 mJy in 1 min at 230 GHz 0.5 mJy in 1 min at 230 GHz** Max baseline: 150**m-16km 2 configs: 18-125m**

Pipeline reduction in Chile Reduction @ ARCs

**Full array Carly Science** 

 **36-400m** Resolution: **20 mas @ 230 GHz 1000 mas @ 230 GHz 70 correlator modes 14 correlator modes Mosaic** capability **Limited mosaic** capabilities

w

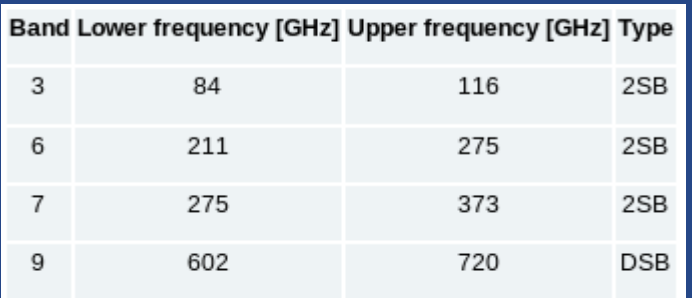

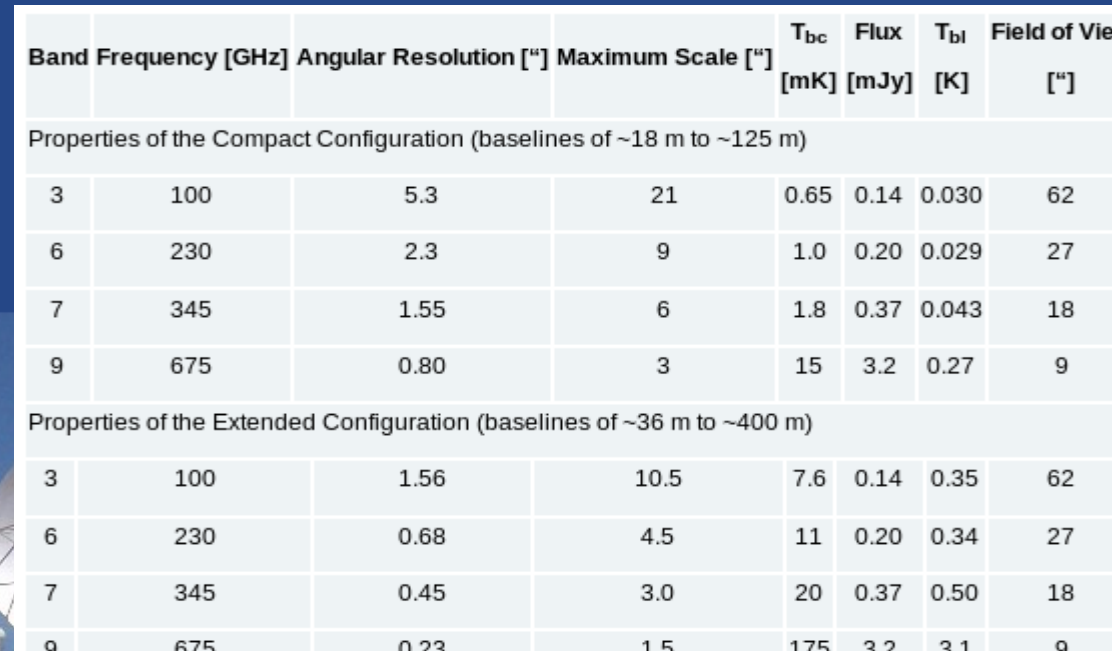

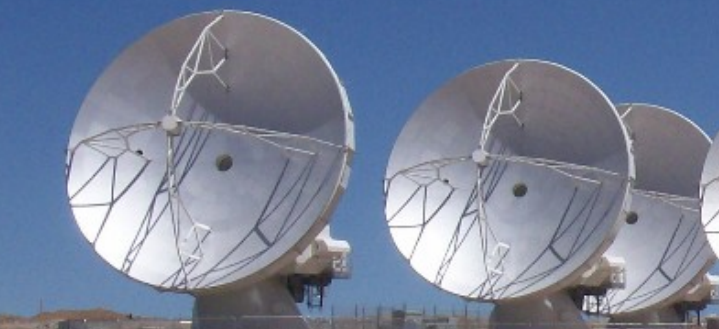

# **ALMA-ES correlator summary**

- 4 independent basebands Same mode for all the basebands
- ~70 modes: 14 modes
- - 2 GHz to 31 MHz bandwidth / 8192 channels / 1,2 or 4 pol products
	- Varying sampling options (better sensitivity with degraded resolution)
	- Continuum mode
	- Possibility to observe many spectral windows/baseband (with same or resolution/width, polarisation properties...) Only one spectral window per baseband

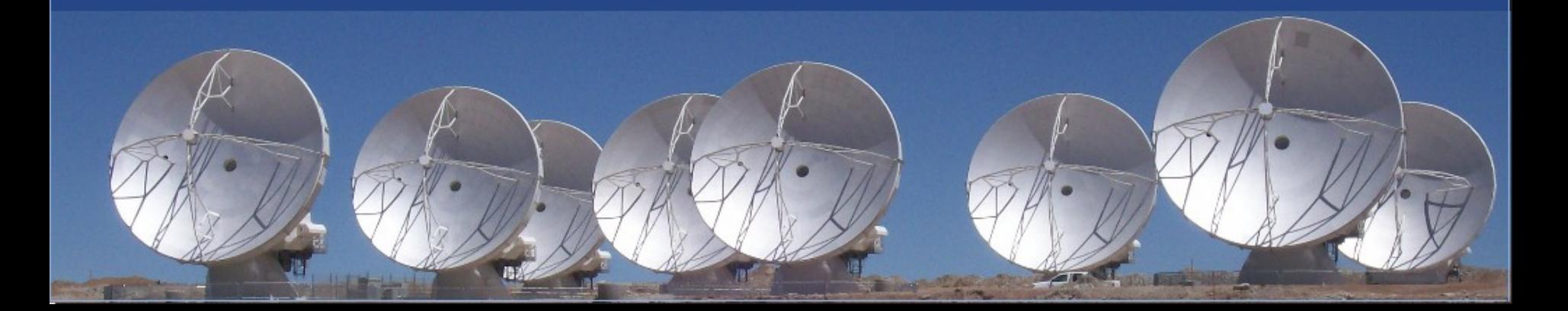

# **ALMA Tools**

### **Fundamentals of ALMA observations**

**ALMA will be dynamically scheduled in service mode**

Some tools: the Science Portal and the Helpdesk (SP) the Observing Tool (OT) the Splatalogue the Common Astronomy Software Application (CASA) the Observation Support Tool (OST)

**Thought to be suited both for experienced and non experienced observers.**

**Care about the limitations in resolution and sensitivity for the ES! ALMA ES is ok for few hours, limited scope projects! Furthermore, experience in mm interferometry is needed among investigators because data won't pass through the pipeline Calibration quality is being assessed!**

### **ALMA project checklist**

**Have a good idea! Estimate required configuration (CASA, Splatalogue, OST, OT) Write the proposal idea in pdf docs** (max 5 page) **Register to the Science Portal (SP)** PHASE I – Proposal submission (OT, SP, Helpdesk) **TAC evaluation PHASE II – Observing program submission for accepted proposals (OT, SP, Helpdesk) Observations Data reduction and analysis (CASA)** 

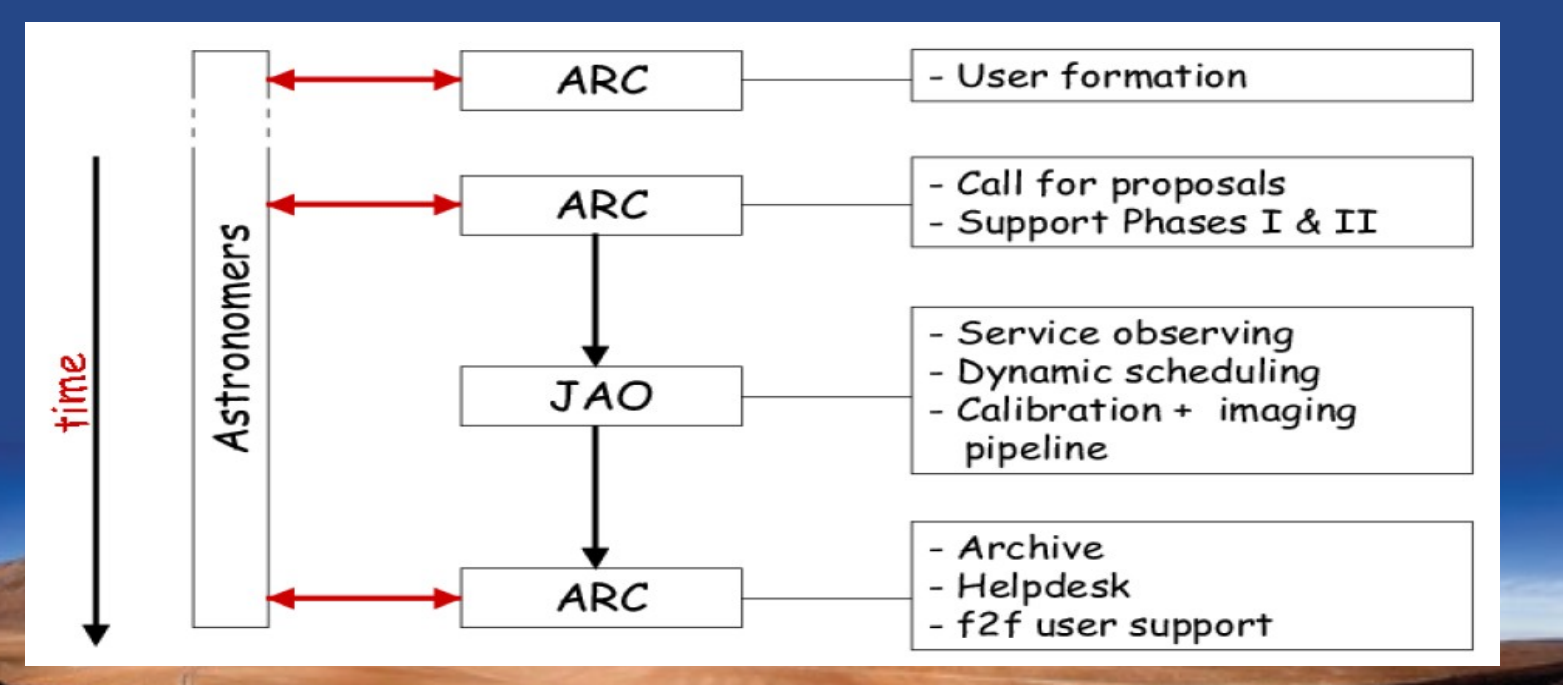

# **ALMA simulations (Observation Support Tool)**

### http://almaost.jb.man.ac.uk/

**L'instituto** 

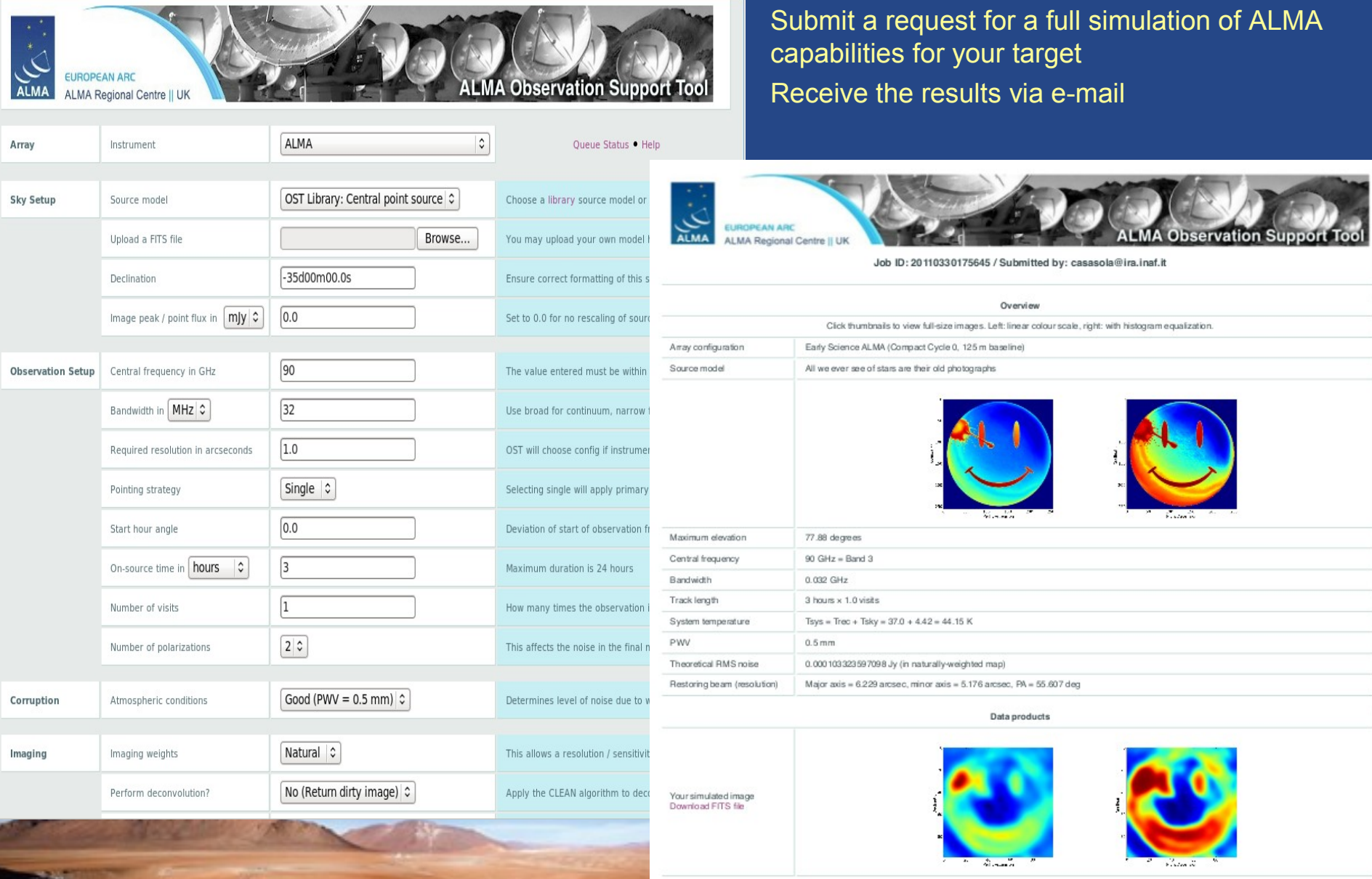

# **ALMA simulations (Observation Support Tool)**

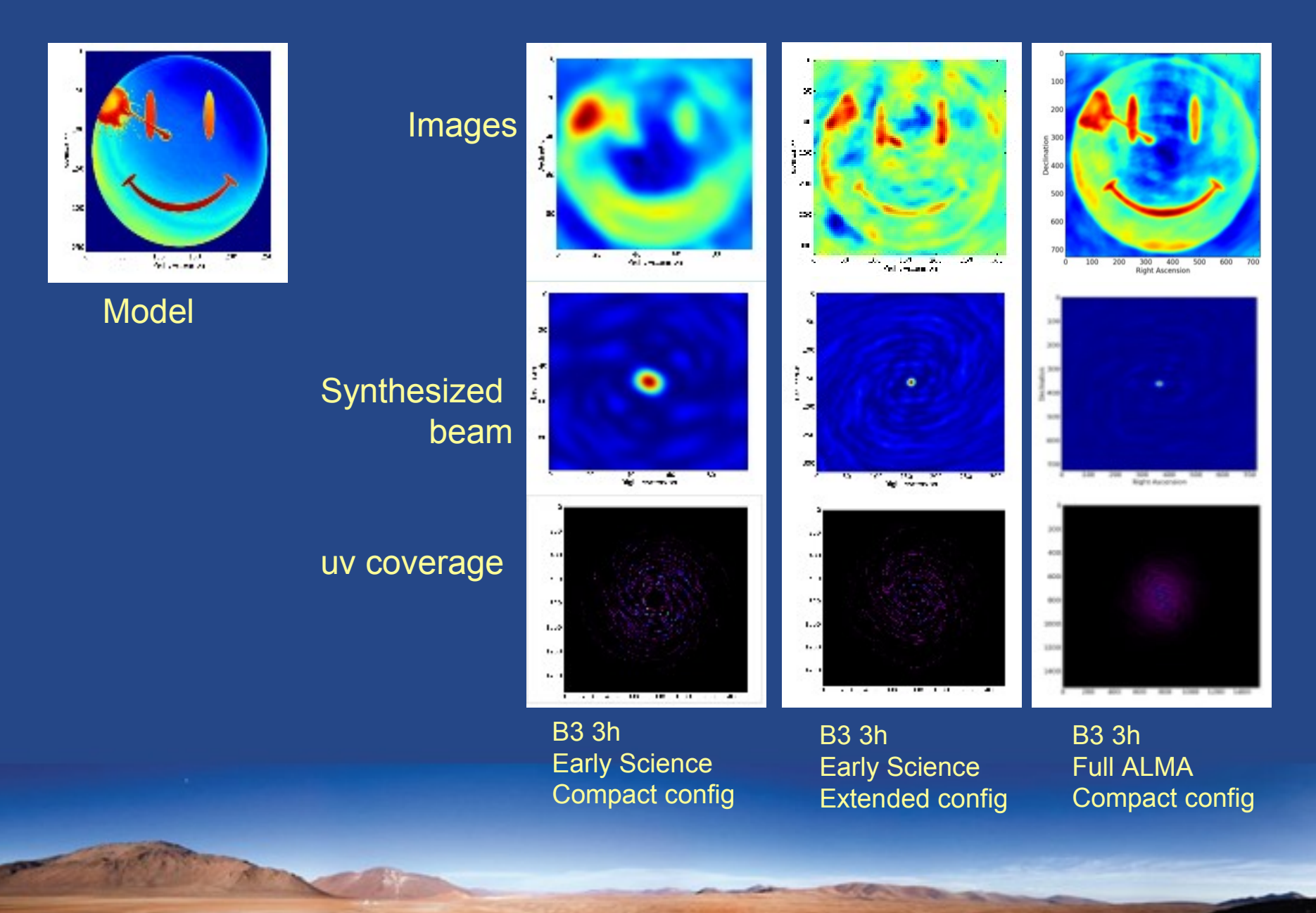

### **ALMA simulations (CASA simdata)**

Simulation of NGC3627 @ z=0.1

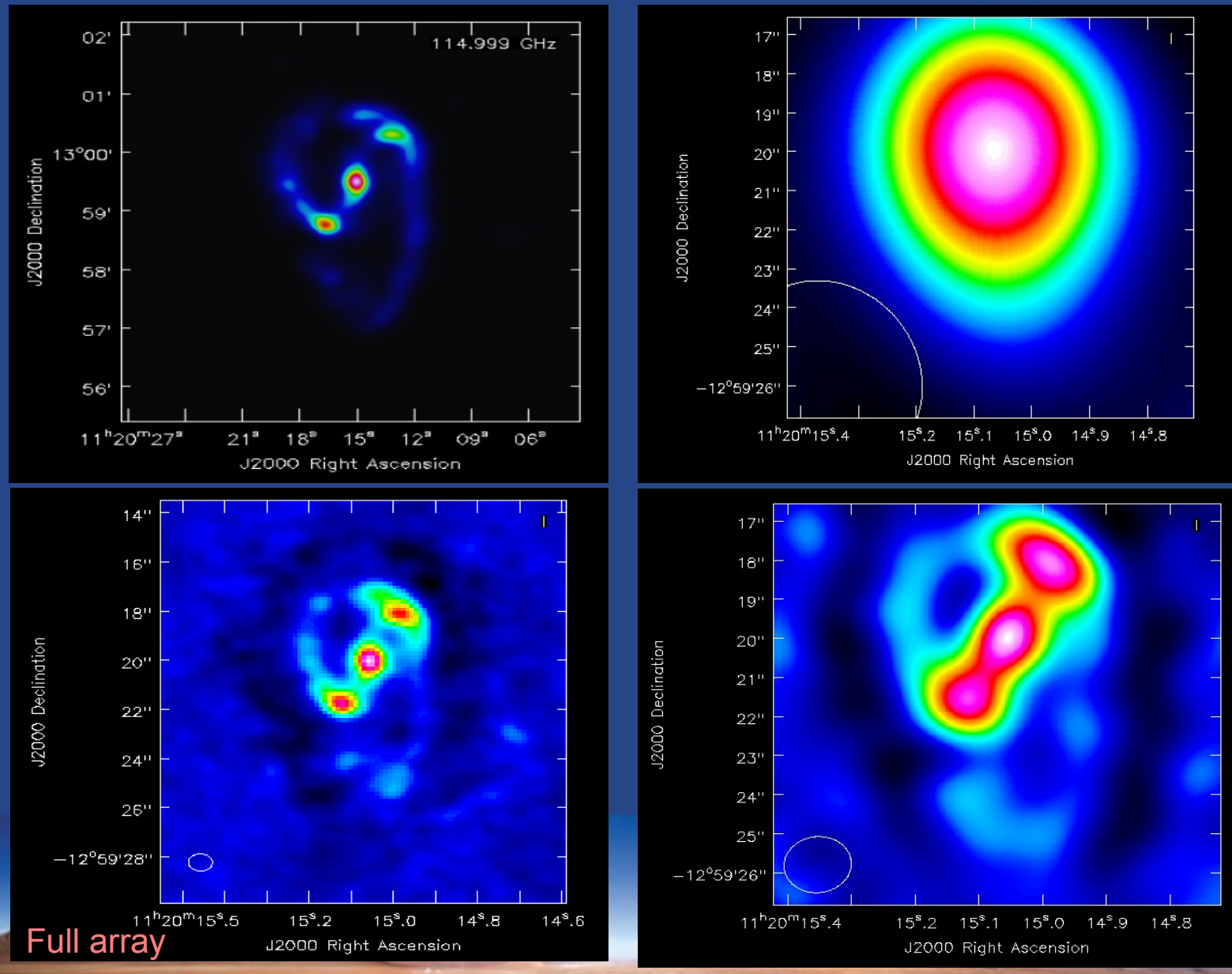

Early Science Baseline 250m

Early Science Baseline 450m

# **The Science Goal: Sensitivity Calculator**

### http://almascience.eso.org/call-for-proposals/sensitivity-calculator

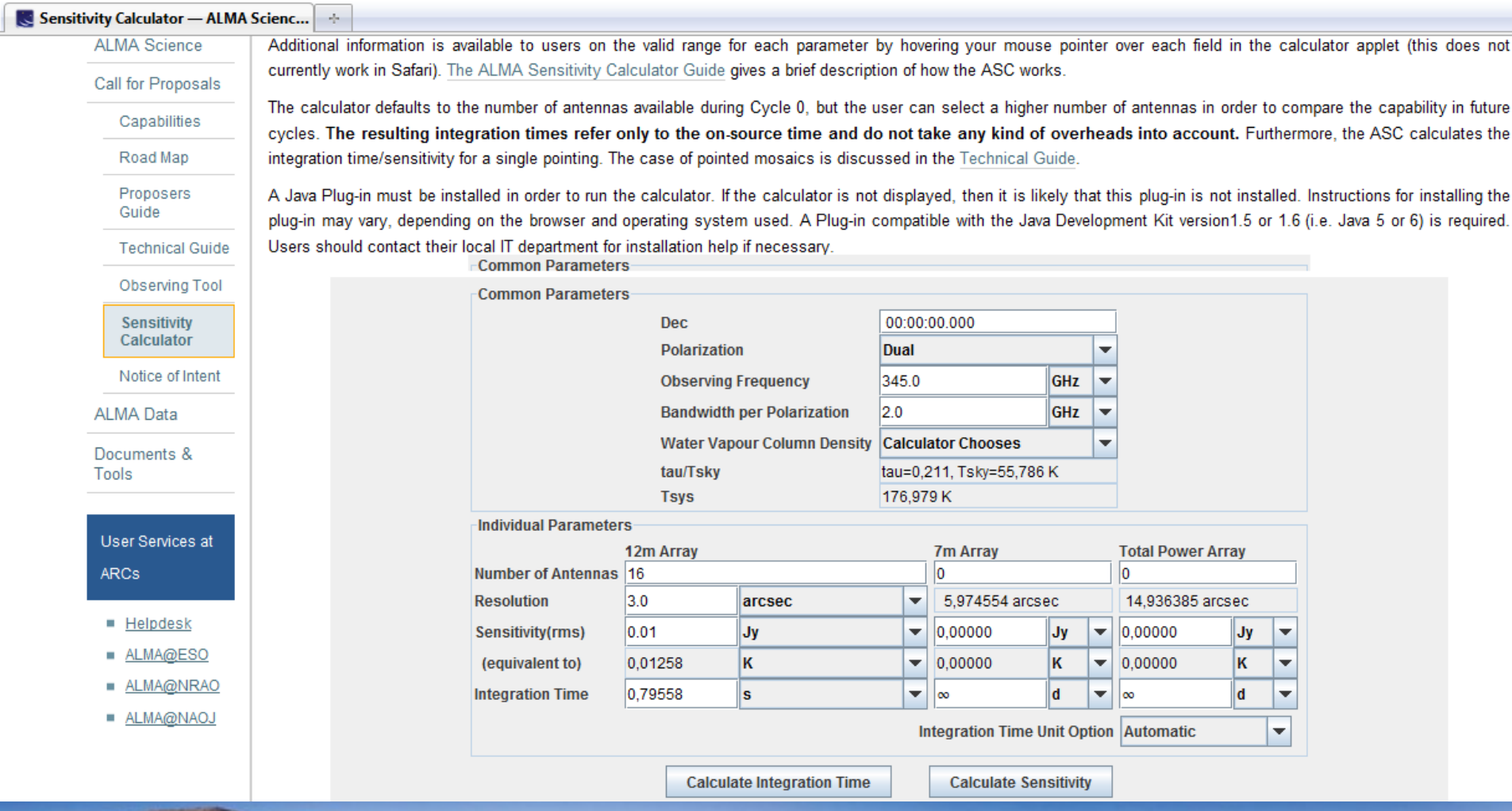

### **The ALMA Science Portal**

### **http://almascience.org/**

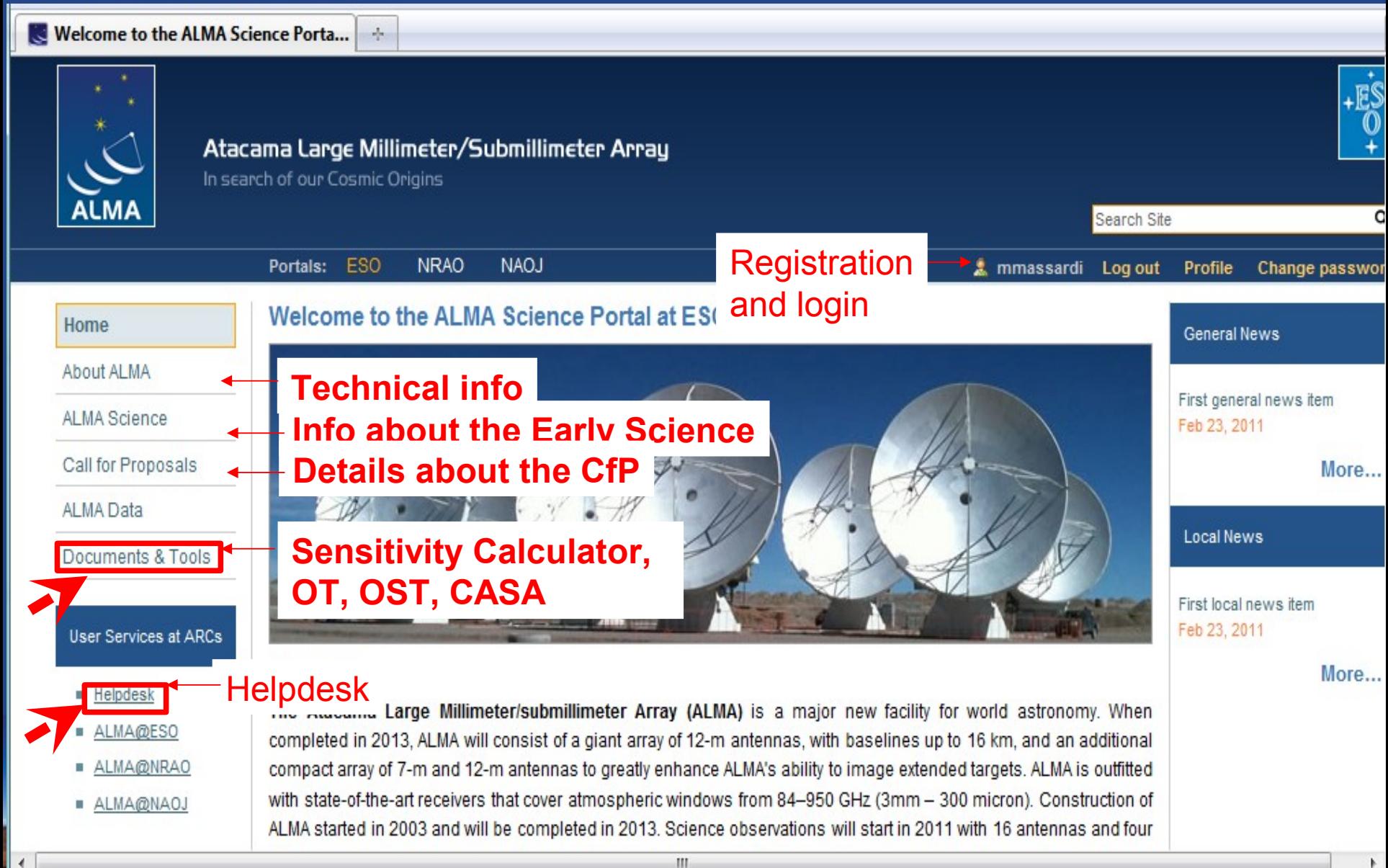

# **The ALMA Observing Tool**

Home > Call for Proposals > Observing Tool

### **Observing Tool**

Home

About ALMA

Al MA Science

Call for Proposals

Capabilities

Road Map

Proposers Guide

Technical Guide

**Observing Tool** 

Webstart Downloa Page

**Tarball Download** 

Sensitivity Calculato

Notice of Intent

Documents & Tools

Page OT Video Tutorials Troubleshooting

The ALMA Observing Tool (OT) is a Java application used for the preparation and submission of ALMA Phase I (observing proposal) and Phase (telescope runfiles for accepted proposals) materials. The current Cycle 0 release of the OT is configured for the Early Science Capabilities of ALMA as described in the Cycle 0 Call For Proposals. Note that in order to submit proposals you will have to register with the ALMA Science Portal beforehand.

### **Webstart Download Page**

**Download & Installation** First Time Users: When you use the ALMA OT Webstart for the first time, it will download a large amount of shared resources (on the order of 130 MB) The OT will run on most common operating systems, as long as you to your host, taking a few minutes to do so. This will only happen the first time, or when a revised version of the OT is released. Subsequent use of the problems). The ALMA OT is available in two flavours: WebStart and tar OT will be much faster. The WebStart application has the advantage that the OT is automat

Click the OT Logo to bring up a download window, which should give you the option

saving the OT to your Desktop if you will be using it regularly.

needs to be working. Note that the WebStart does not work with the Op Linux installations. If this is the case, the tarball installation of the OT sh

The tarball must be installed manually, however it has the advanta versions of Java 6. For Linux users we also provide a download of t Please use this if you have any problems running the OT tarball install

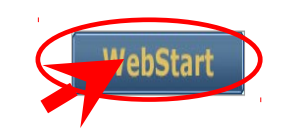

ALMA Data

**Documentation** 

Extensive documentation is available to help you work with the OT and optimally prepare your proposal:

### **OT is a java-based client program**,

requires Java 1.6 (currently), runs on Linux (various distr.), MacOS (10.5-10.6), Windows (>XP).

The graphic interface allows one to get help/feedback and hints even with small knowledge of the system.

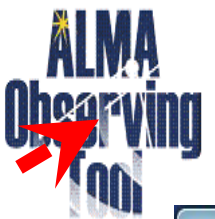

### **Startup Options** Click logo to start.

What would you like to do?

· Create a new proposal

Open an existing project from disk

Retrieve a project from the ALMA science archive

 $-x$ 

 $\Box$  Do not show this message again

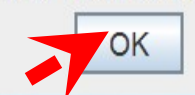

# **OT structure**

╺║┕║╶╩

An My new idea - Observing Tool for ALMA (Early Science), version R8.0.1

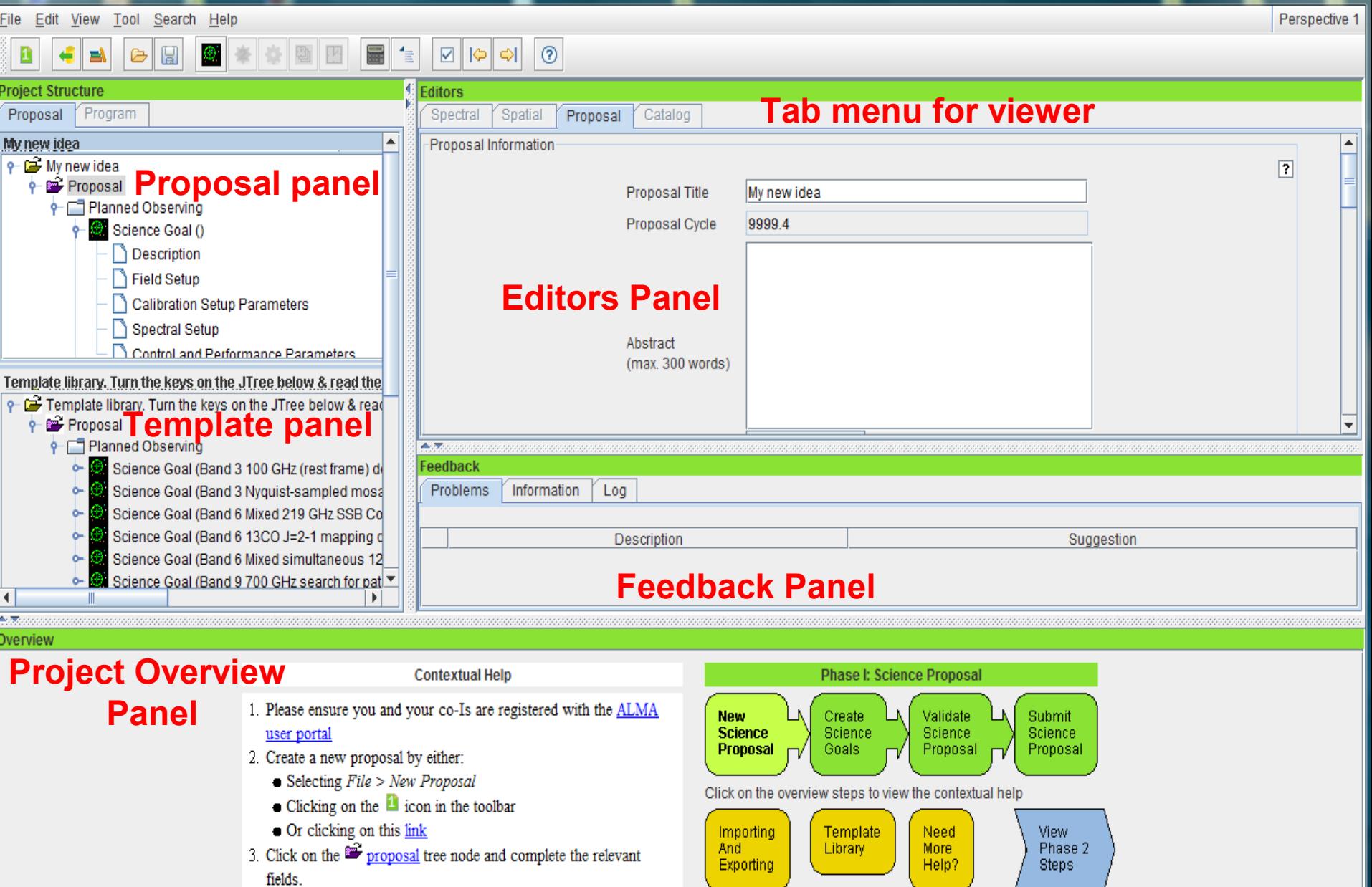

# **The project properties**

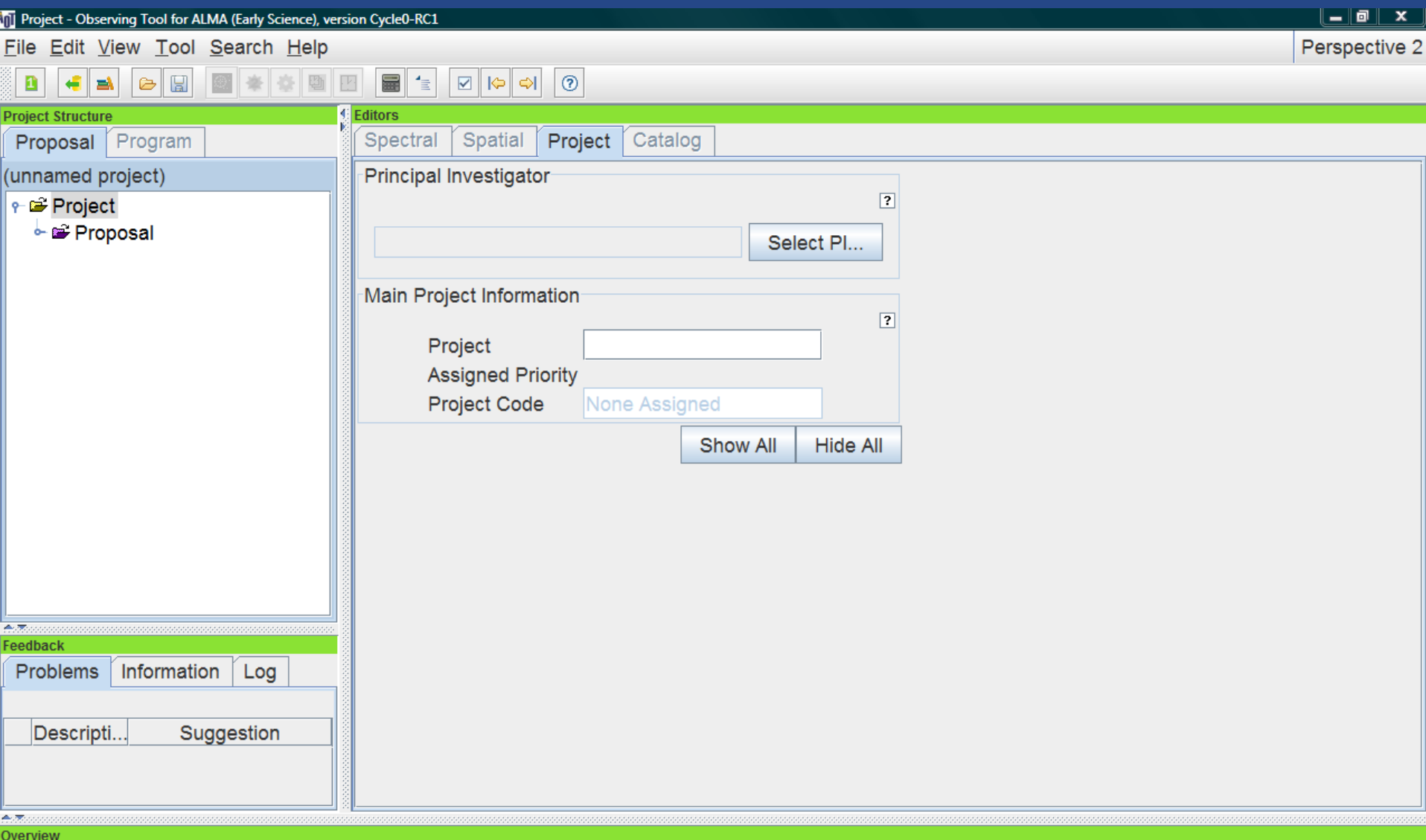

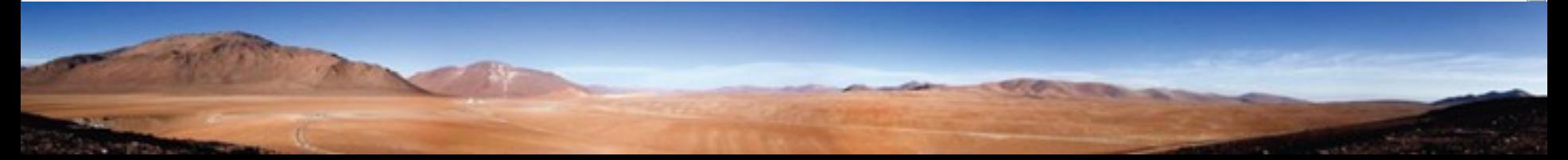

# **The project properties**

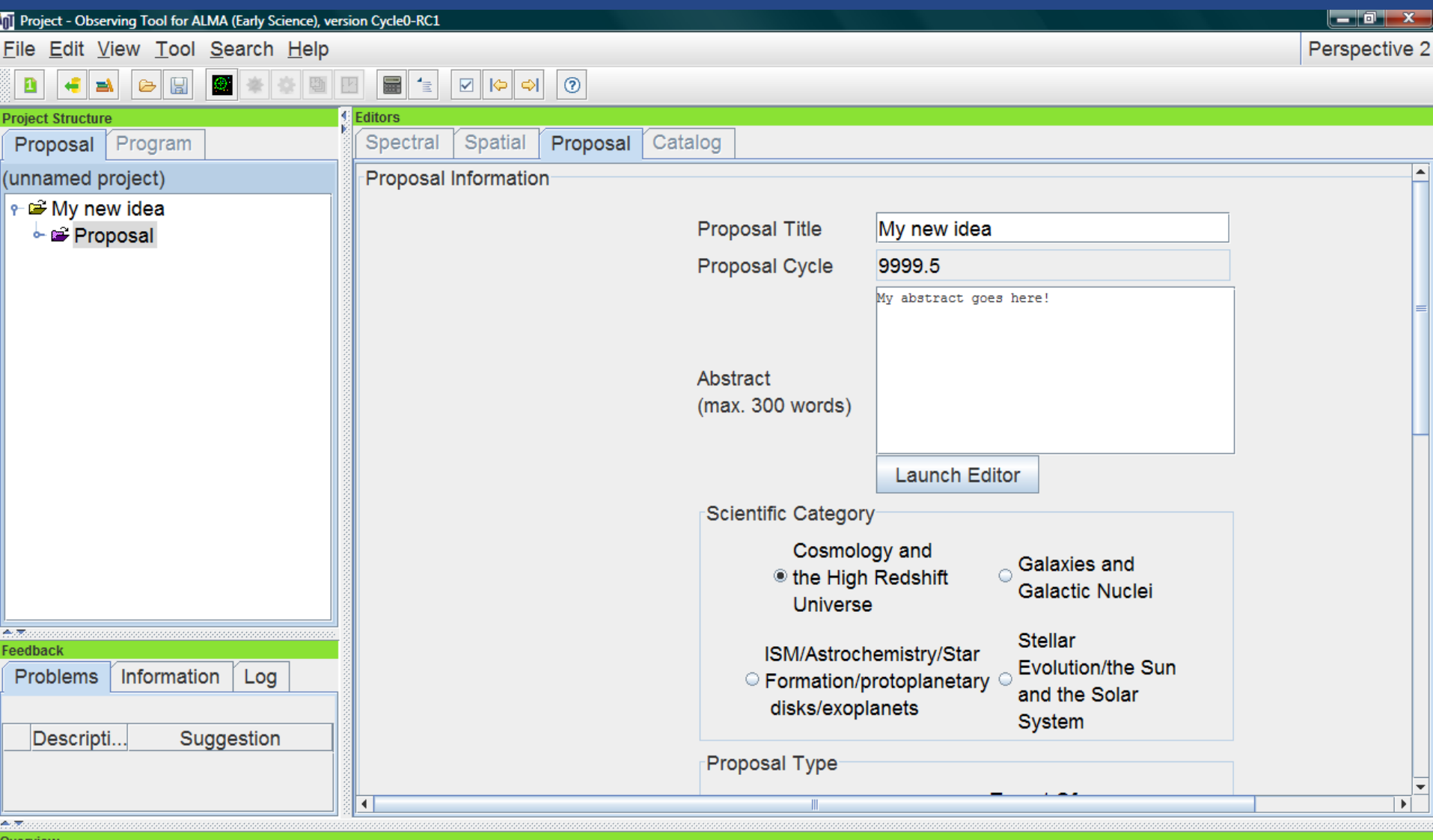

# **The project properties**

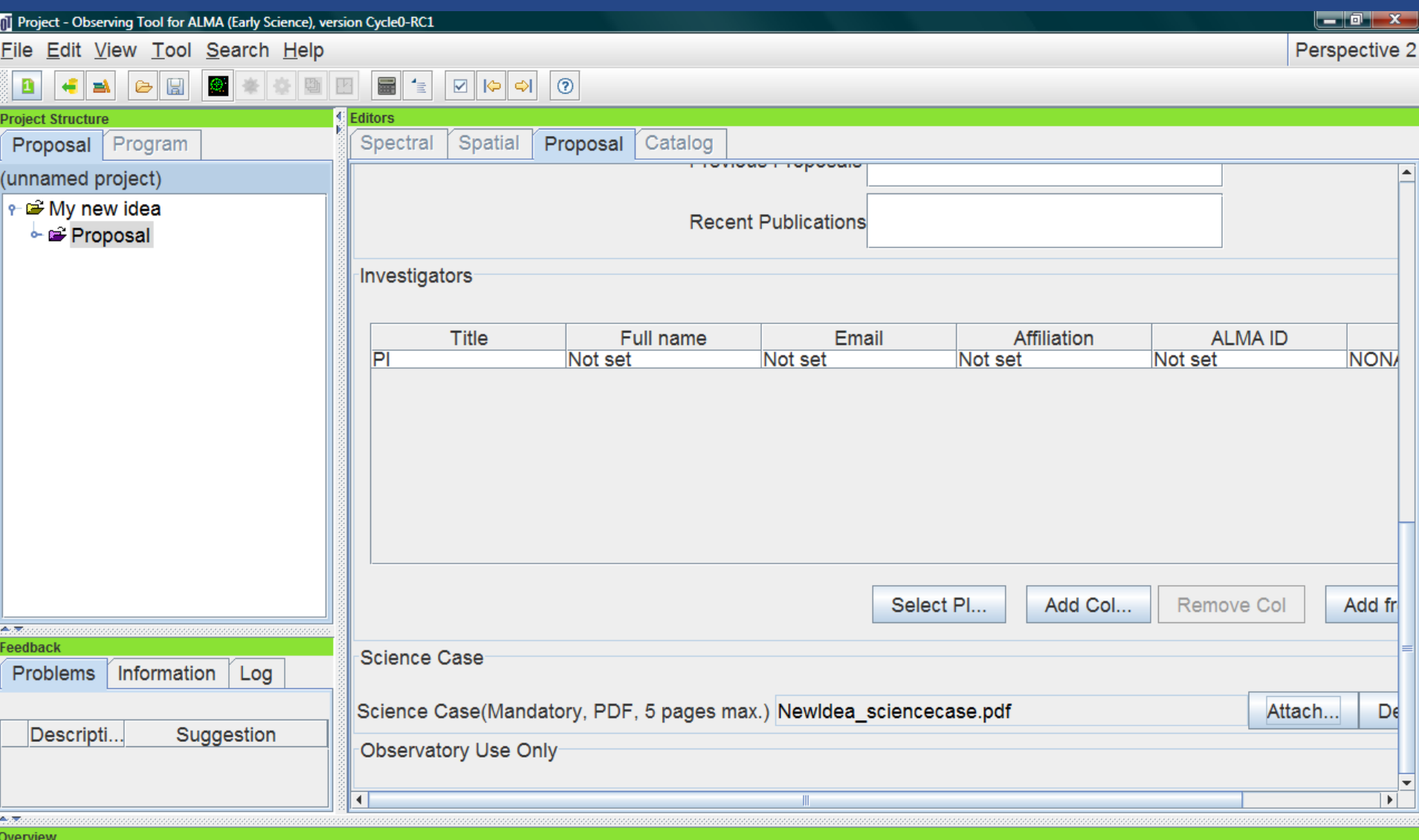

### **The Science Goal concept**

The OT divides the observing info of a project into "**Science Goals**"

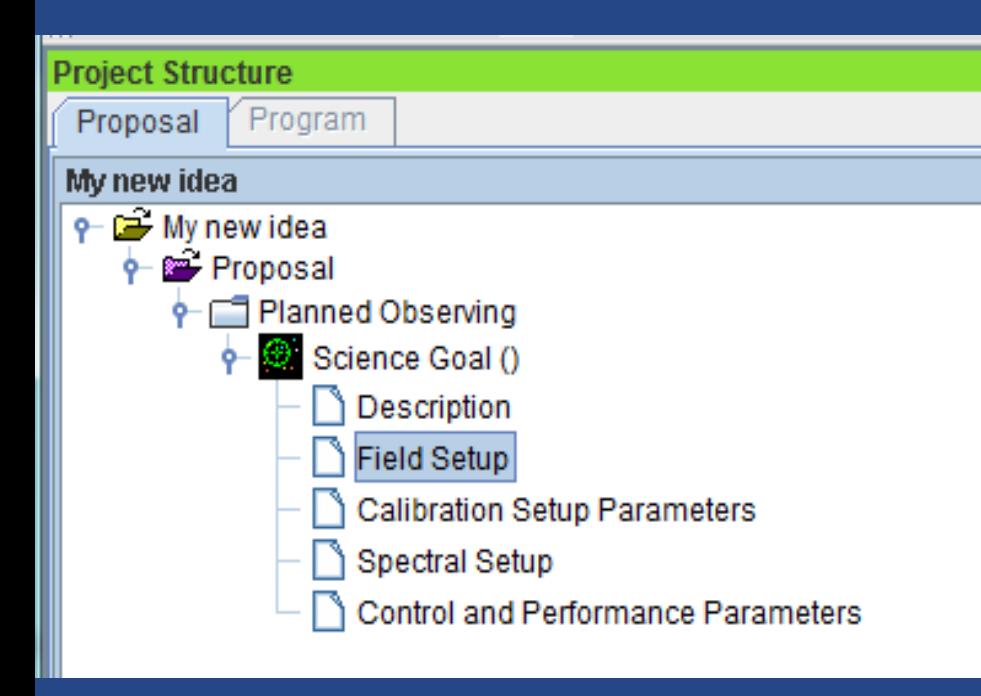

### A **Science Goals is a container** of

- an optional description of the goal
- the Field setup to define the observing targets
- the Calibration setup
- the spectral setup to define the frequency range and correlator configuration
- the Control and Performance parameters to define the sensitivity and resolution goals

**Divide your targets into SG according to telescope configurations, sky area…** i.e. more than one source can be in a SG, but only one instrumental configuration; more than one SG can be in a proposal

### **The Science Goal: Template Library**

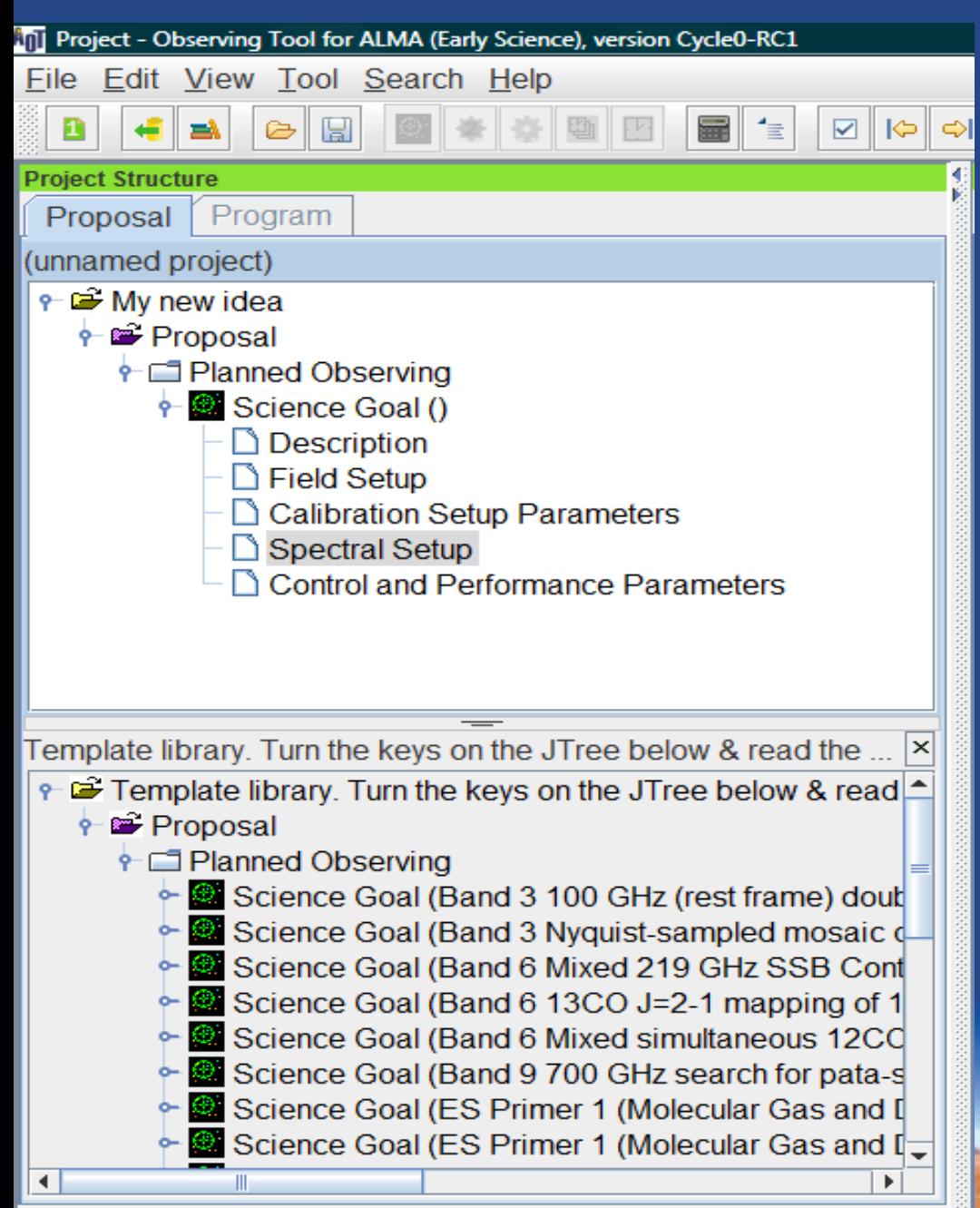

A selection of hot science topics for science goal templates is on-board the OT

Possibility to drag and copy the full science goal!!!

# **The Target setup**

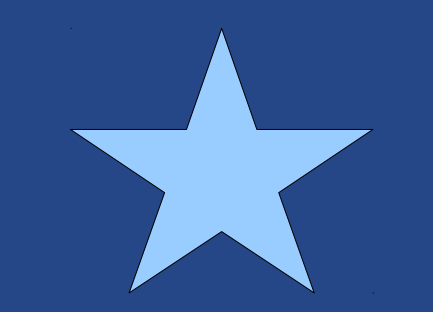

### **The Spatial visualizer**

Always accessible through the tag menu. Resolves known objects. Add images from databases. Overlay mosaic pattern and details.

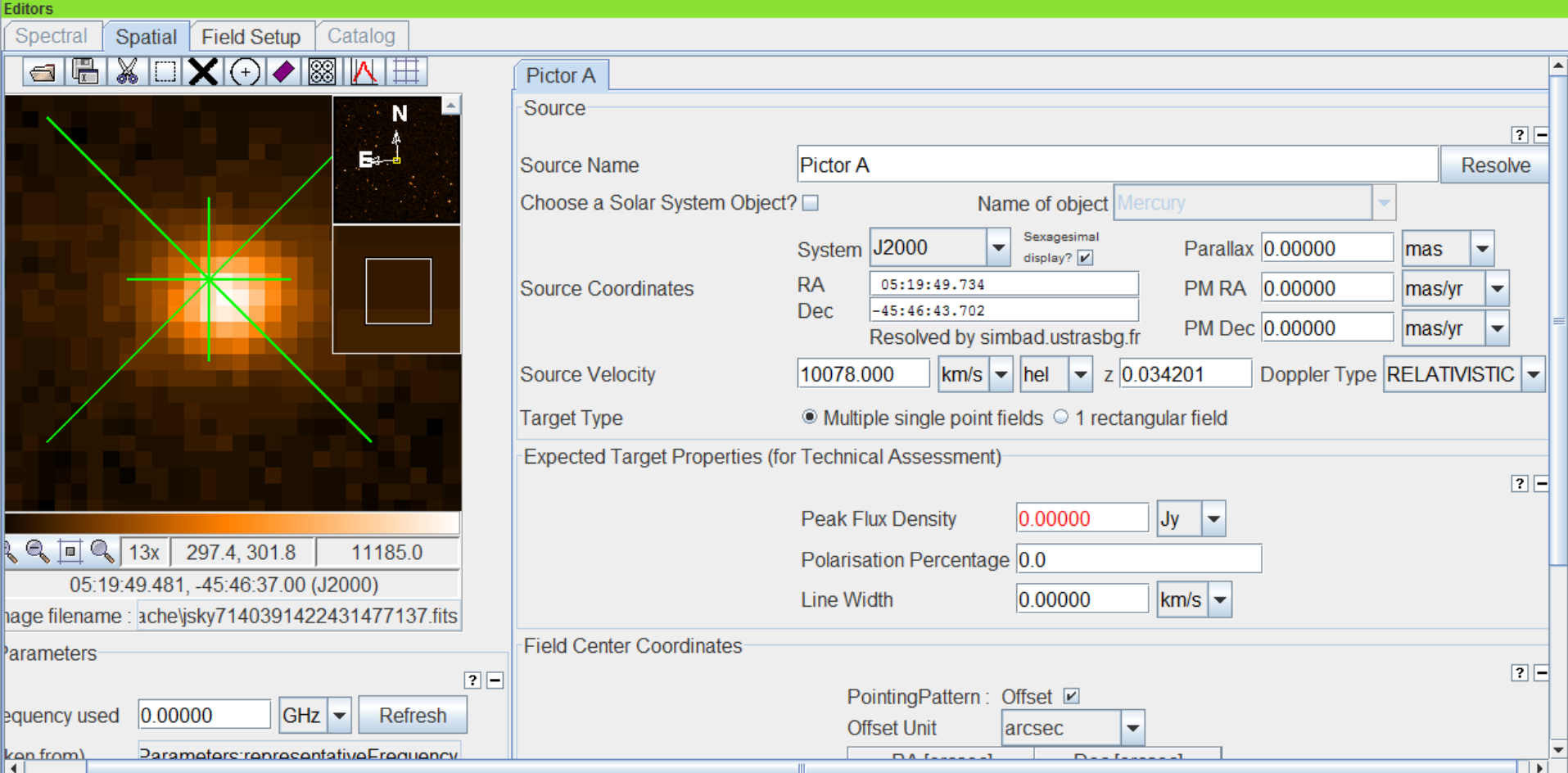

### **Mosaicking**

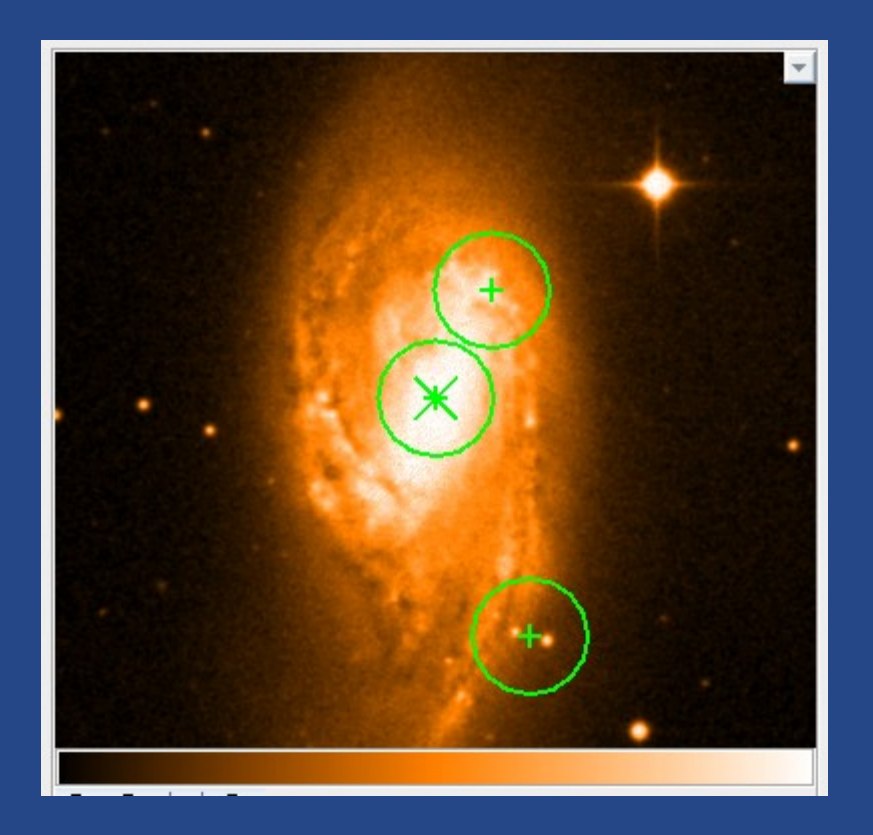

### Single field pointings Mosaic (up to 50 pointings in ES!)

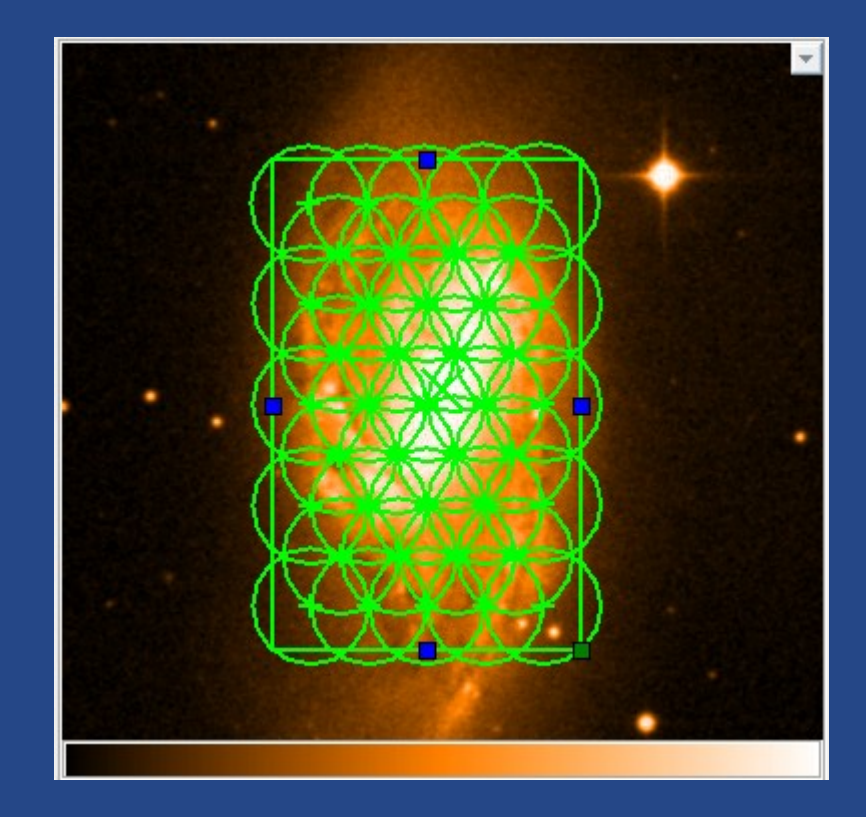

### **The Calibration setup in the observing tool**

### *"...We STRONGLY suggest that you leave this choice at 'System-defined'..."*  **at least for the ES Phase 0**

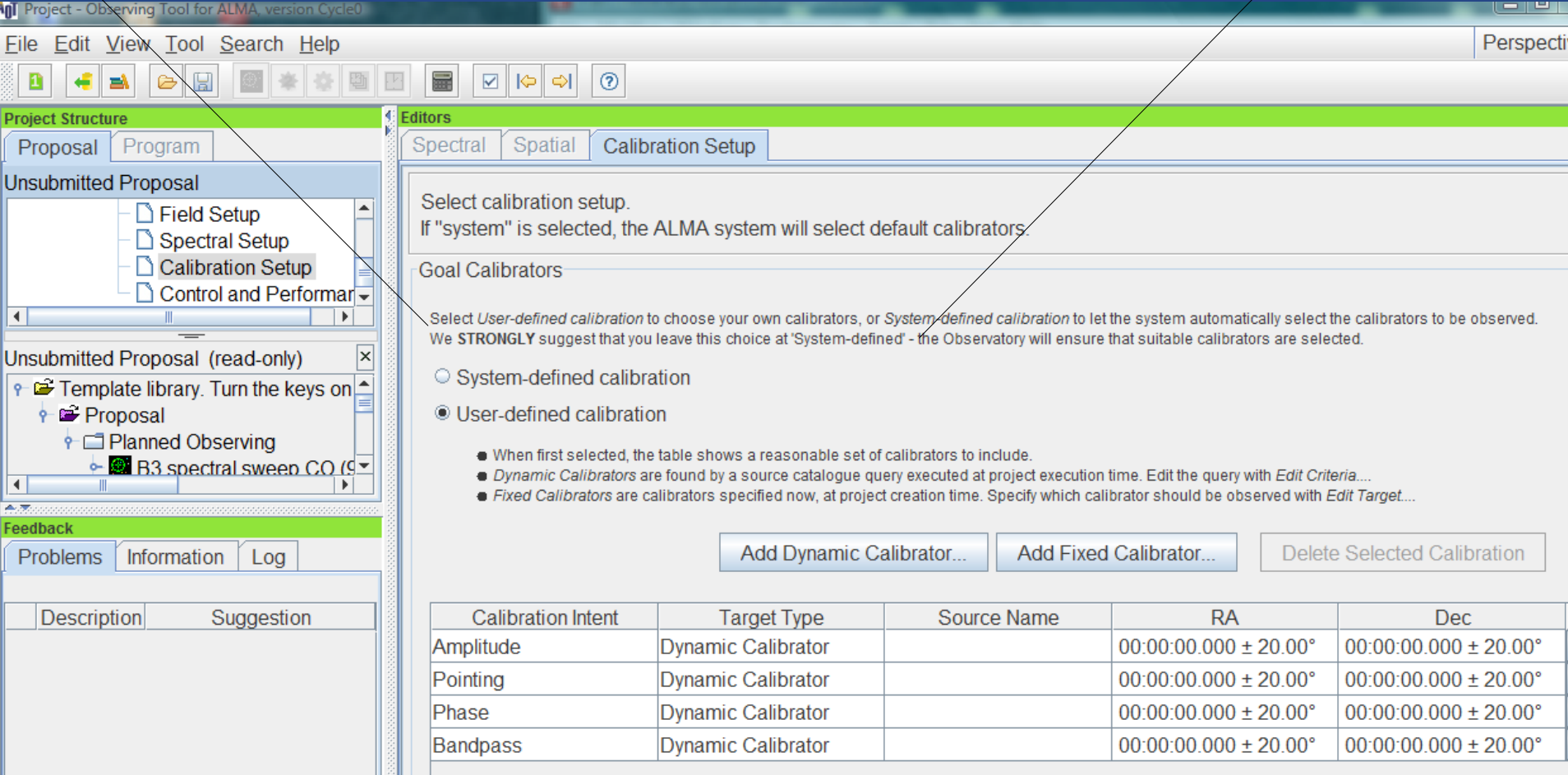

If user-defined calibration is necessary, care to justify it in the proposal!!!

# **The Spectral properties**

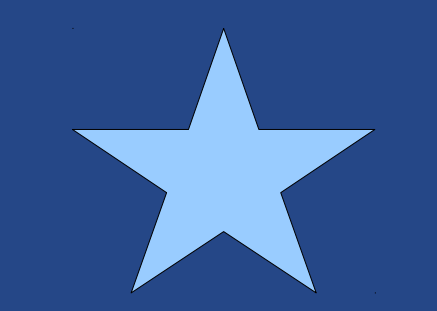

### **The Spectral visualizer**

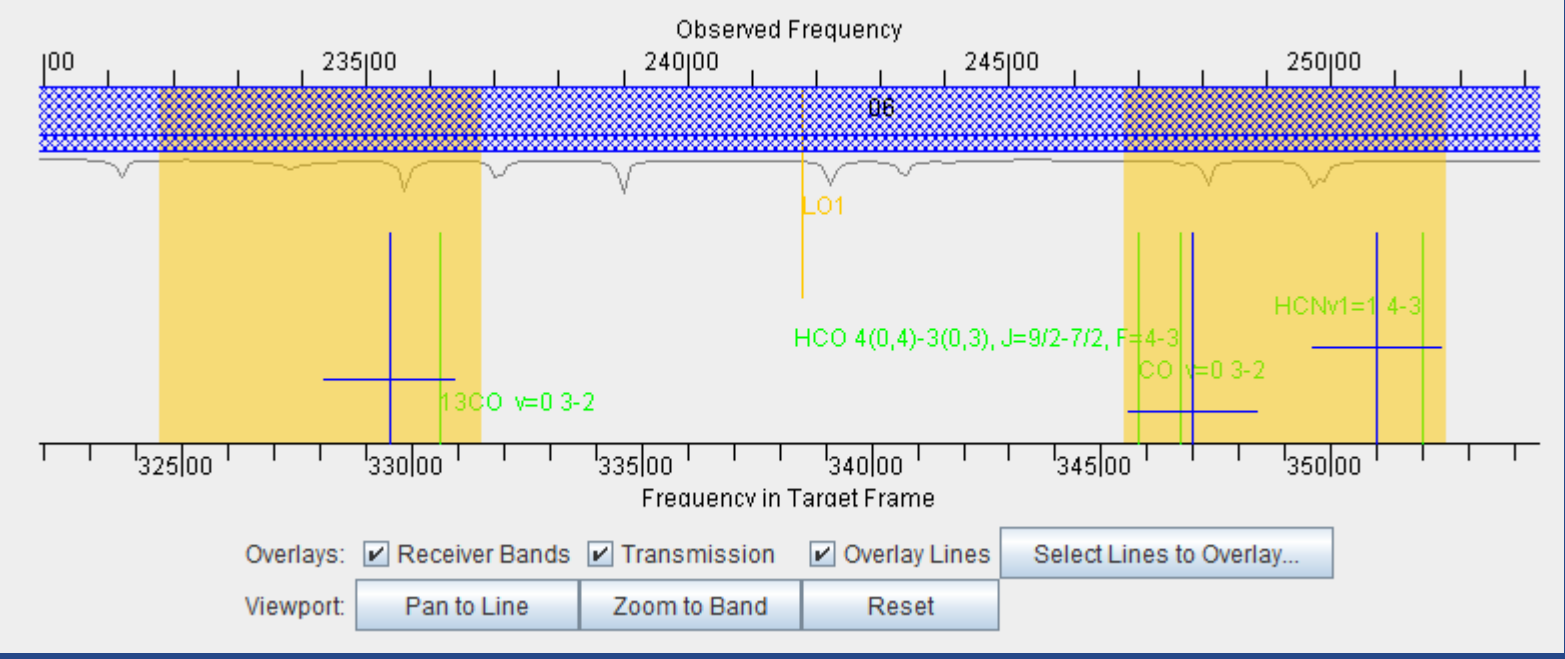

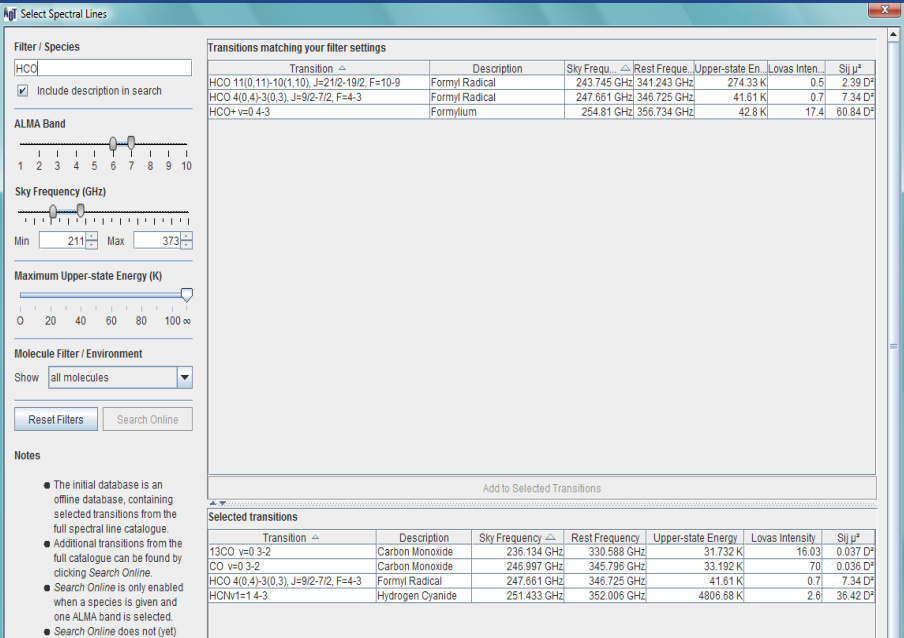

Search for all the lines that might fall in your observing region: It might be enough to add a spectral window to impove your results! (but care to justify it in the proposal...)

# **The control and performances panel**

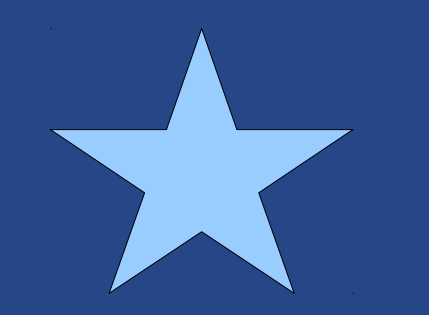

### **The Science Goal: Summary & tools**

**Field setup:** Add as many targets as you want, in the same sky region OT resolves for known objects User ephemeris for moving bodies (comets, asteroids, TNOs) Access online surveys for imaging Use the interactive panel to draw on the image of your region (or to define your mosaic)

**Calibration setup**: Fully automatic (easy!) User setup with access to calibrator catalogues/queries

**Spectral setup**: Central frequency average for continuum Hidden LO and correlator as possible (to make it easy) Splatalogue available to identify lines Limited configurations available for ES (up to 4 sp.windows)

**Performance control**: Timing is based on sensitivity goals (or viceversa) Resolution determines the configuration (no need to know where antennas are) Low number of antennas and short baseline in ES

### **The summary, validation and submission**

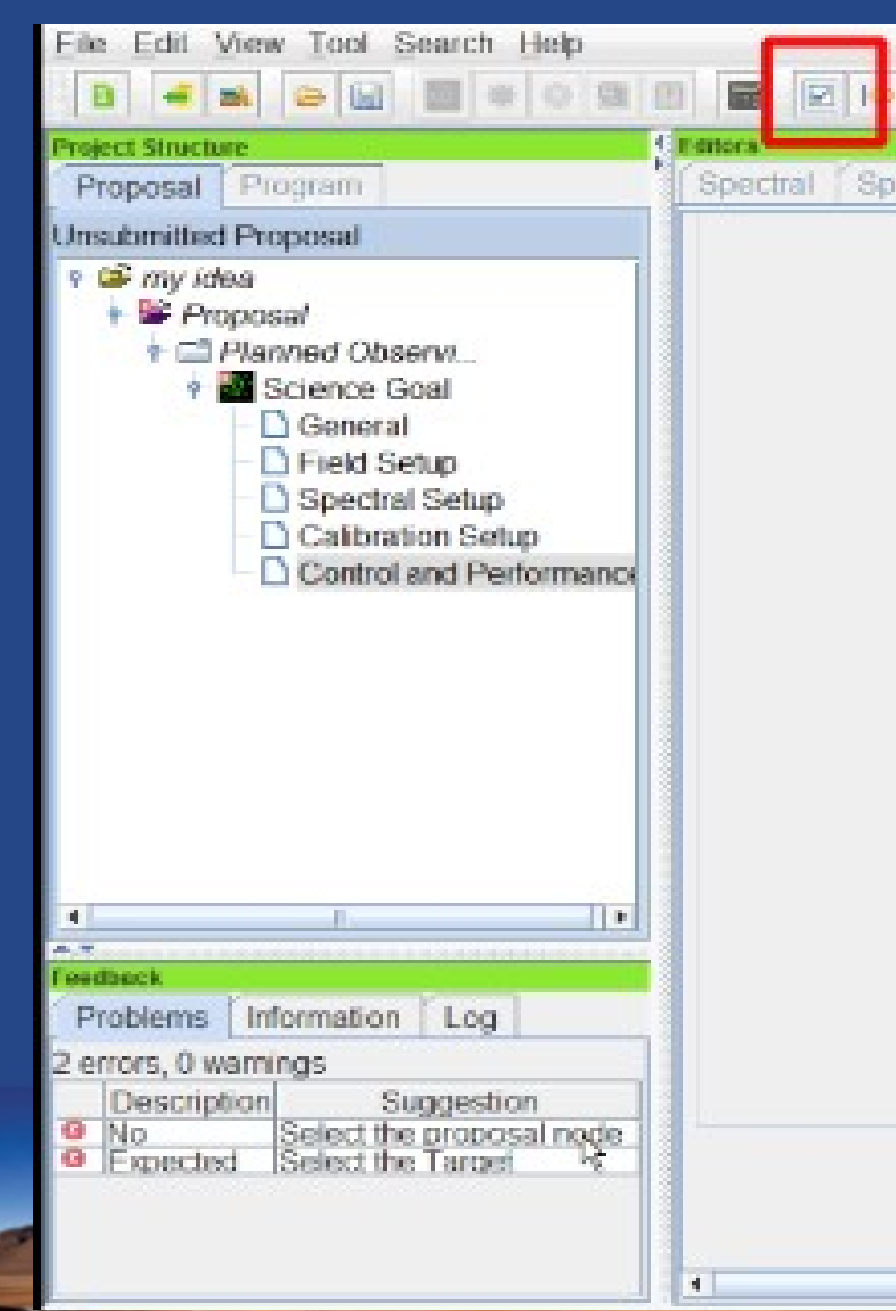

Validation at any stage Save at any stage on your PC Archive open for submission on 01 June 2011

### **The summary, validation and submission**

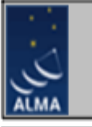

**MARCELLA MASSARDI** 

**None Assigned** 

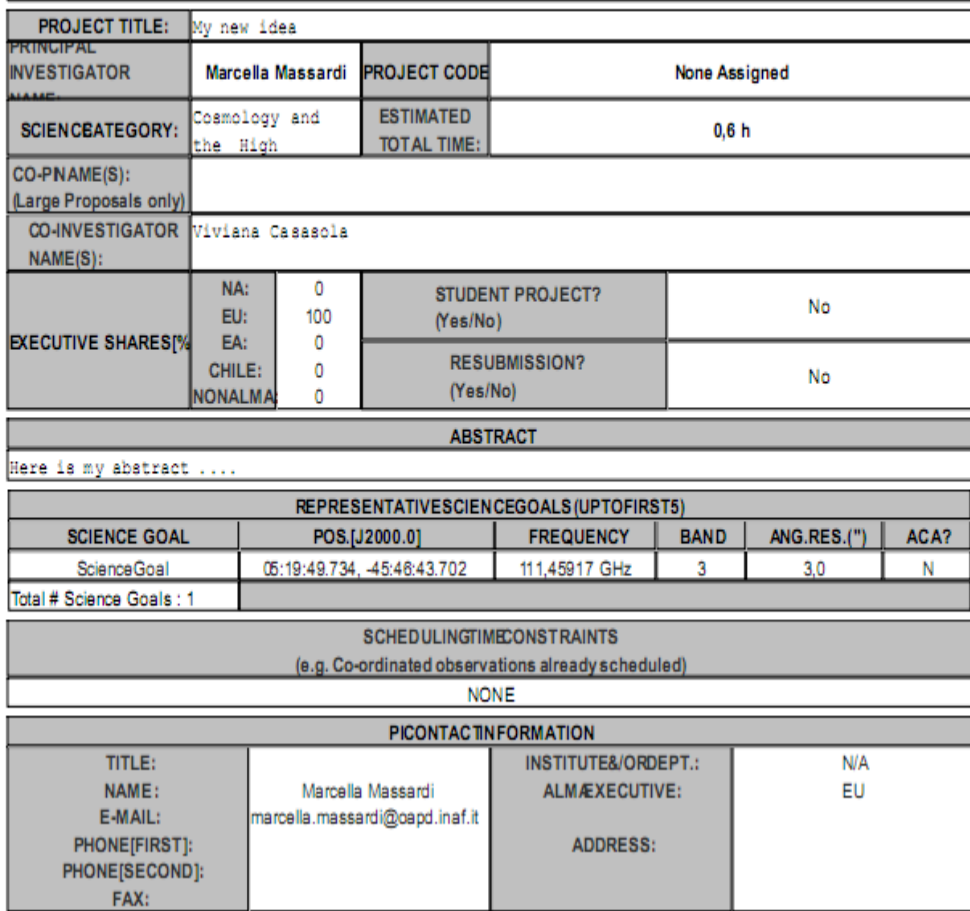

Validation at any stage Save at any stage on your PC Archive open for submission on 01 June 2011

Modification/withdrawal of submitted proposals before the deadline (30 june 2011 for ES P0)

A further validation is performed at the submission stage to guarantee the correctness of the projects

### **Proposal Review process**

Proposals will be reviewed by an **international proposal review committee**. There will at least one Review Panel for each of the **main themes**:

Cosmology and the High Redshift Universe

Galaxies and Galactic Nuclei

ISM, Star Formation/protoplanetary Disks and their Astrochemistry,

**Exoplanets** 

Stellar Evolution, the Sun and the Solar System

The ranked proposals from the different panels and sub-panels will be merged into a single ranked list in the ALMA Proposal Review Committee (APRC) and **assigned a letter grade A through D**:

> A the proposal will be carried over to the following cycle if it is not finished B the proposal should be finished during the current cycle but will not be carried over to the next cycle.

C are 'filler' programs observed when no A or B can be scheduled

D proposals will not be observed.

### **PHASE II observing programs**

Investigators will be notified of the result of the ALMA Proposal Review process via email and successful investigators will be invited to submit a detailed observing plan. **The ALMA Observing Tool (OT) is used to prepare individual Scheduling Blocks** (SBs, about 30min for weather reasons) The best SBs at any moment will be observed (science, weather, project status

These will be used by the ALMA Scheduling Software to ensure that the observations are carried out under the required weather conditions. The ALMA Regional Centers (ARC) will provide support to investigators in the Phase II process.

Once the Phase II preparation is finished the Scheduling Blocks will be submitted to the ALMA site and scheduled according to rank and requested observing conditions. Investigators will be able to track the status of their project with the **ALMA Project Tracker.**

### **...and then?**

For the ALMA full array a pipeline will be operating PIs will receive fully reduced images+raw data+scripts

For Early Science the pipeline is being assessed "...ALMA staff will conduct quality assurance on ALMA data..." PIs will receive raw data+ quality assessment scripts

Proposer experience in radio-mm interferometry is required to reduce Early Science data. Support can be requested to the ARCs.

CASA scripting helps in calibration & reduction.

**Care for the huge amount of data!!!**

# **Getting help with ALMA**

# **Documentation & Help**

### Contextual Help in the overview panel

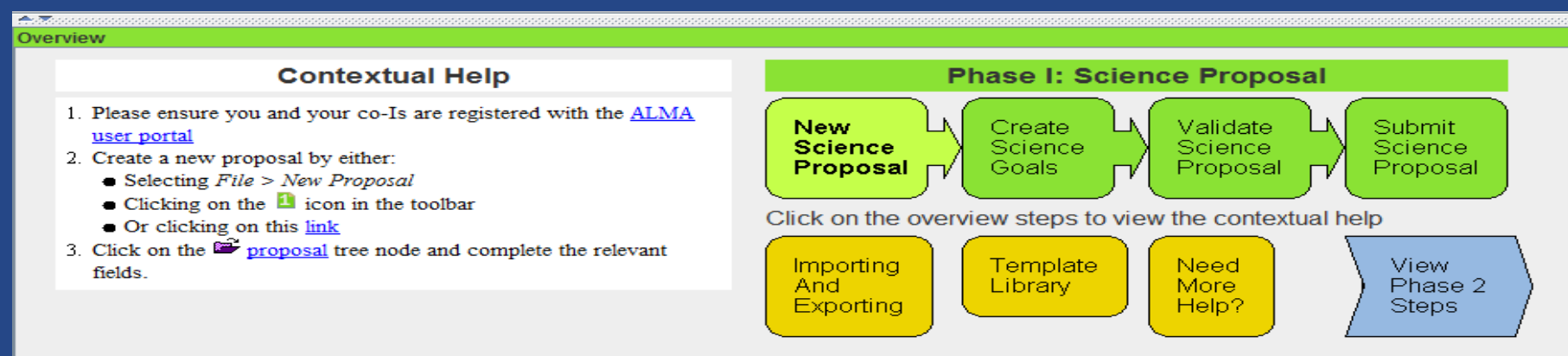

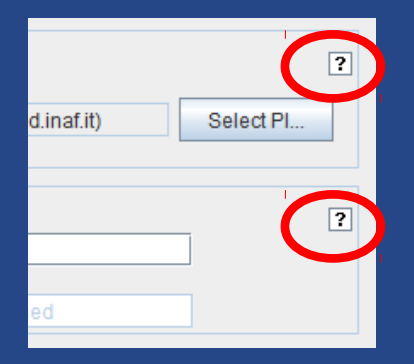

### Clickable instruction for each step

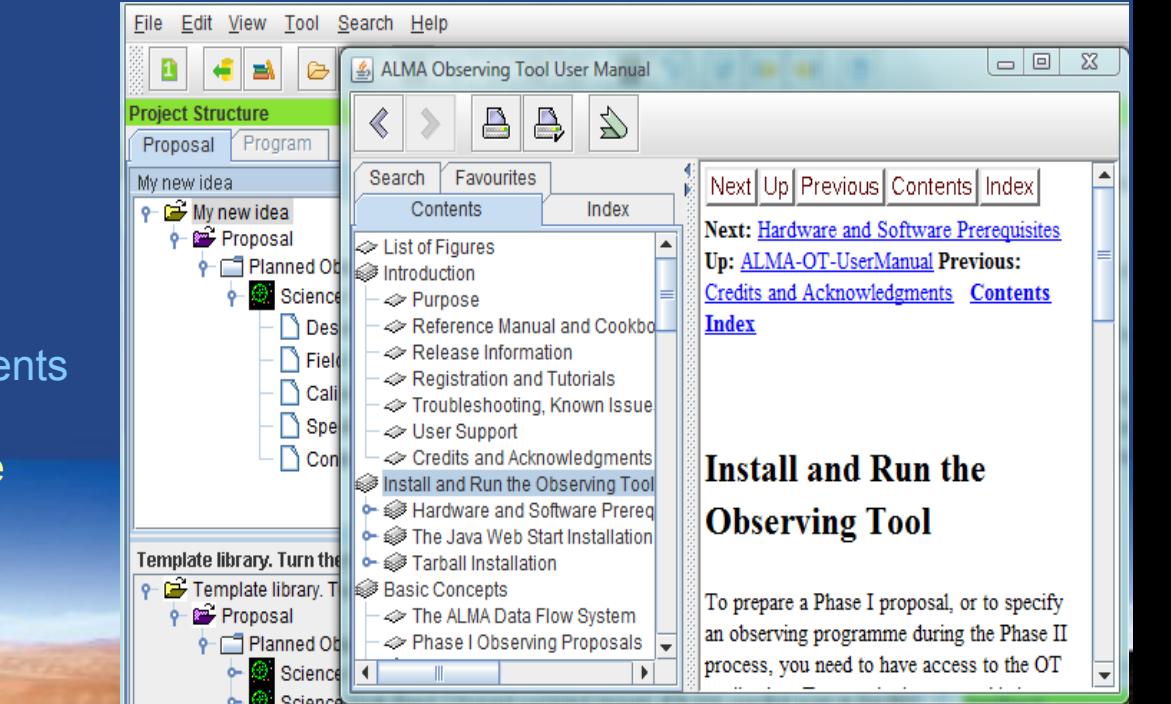

<http://almascience.eso.org/> document-and-tools/documents

OT manual, cookbook, guide available on-board the OT (F1 key) and/or on-line

# **The Helpdesk**

Registered users can submit questions or help requests (**tickets**) for problems with ALMA products or procedures.

Urgent issues with the proposal submission process have a dedicated category.

The tickets enrich the knowledge database, where the HD can search for help.

https://alma-help.nrao.edu/

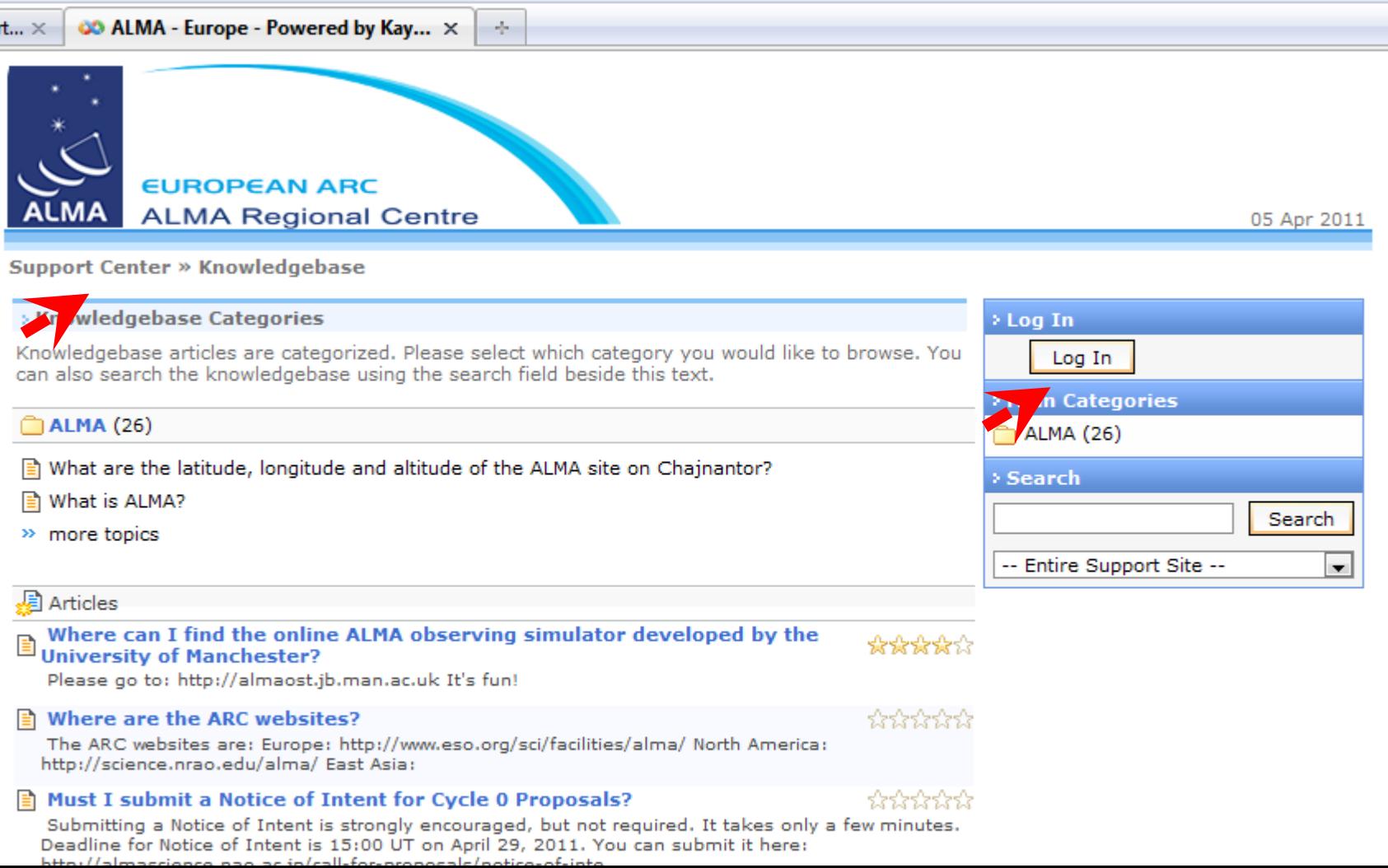

# **The Helpdesk**

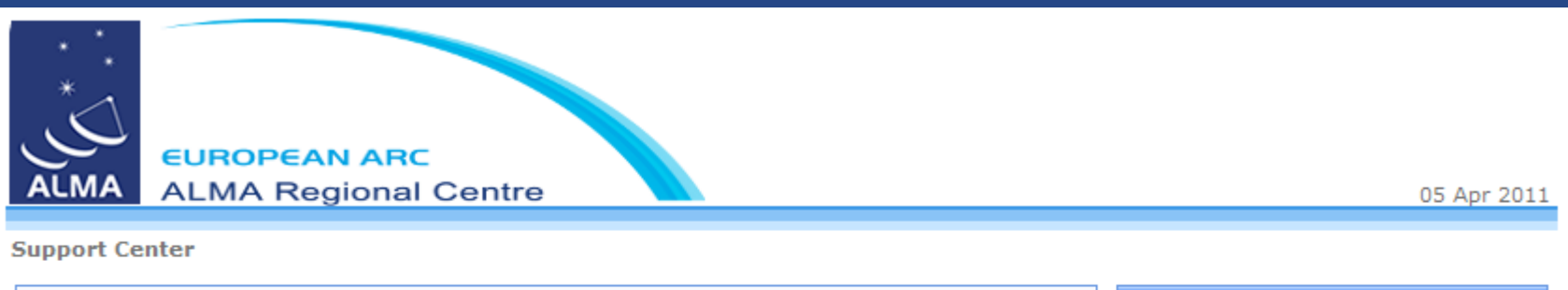

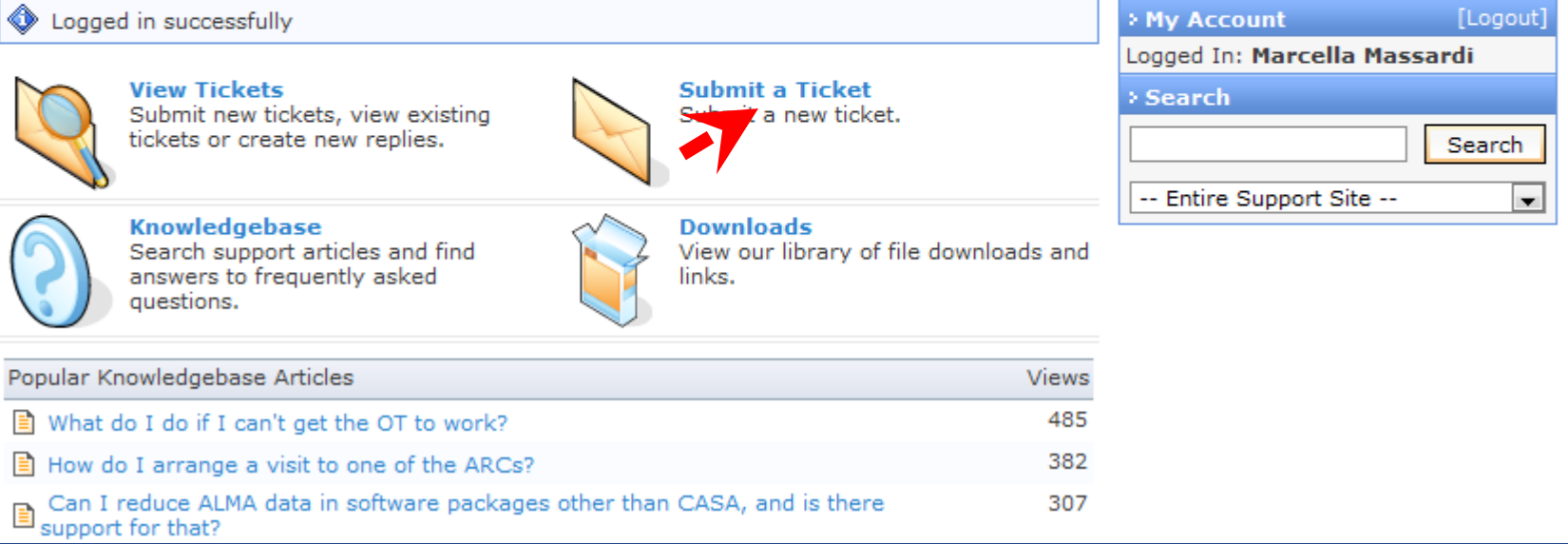

# **The Helpdesk**

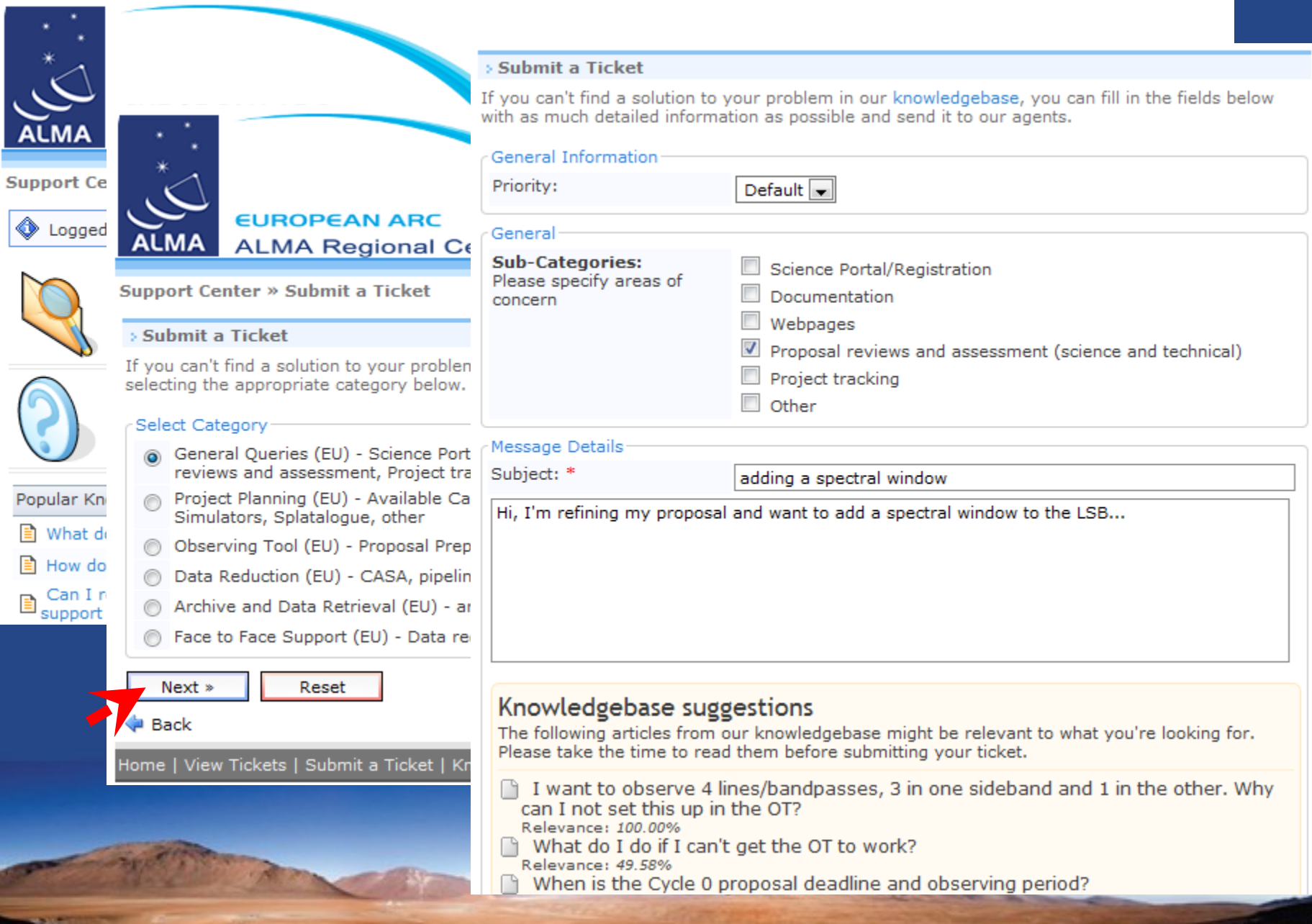

in with

# **The ALMA Regional Centers (ARC)**

- **Interface between JAO and users**
- 1 ARC per Partner:
	- NRAO for North America
	- NAOJ for East Asia
	- ESO for Europe
- **Operation support** 
	- Archive replication
	- Astronomer on duty
	- Software tools
- User support
	- Community formation and outreach (schools, workshops, tutorials, ...)
	- Phase 1 (proposal preparation)
	- Phase 2 (scheduling block preparation)
	- Data analysis
	- Archive mining

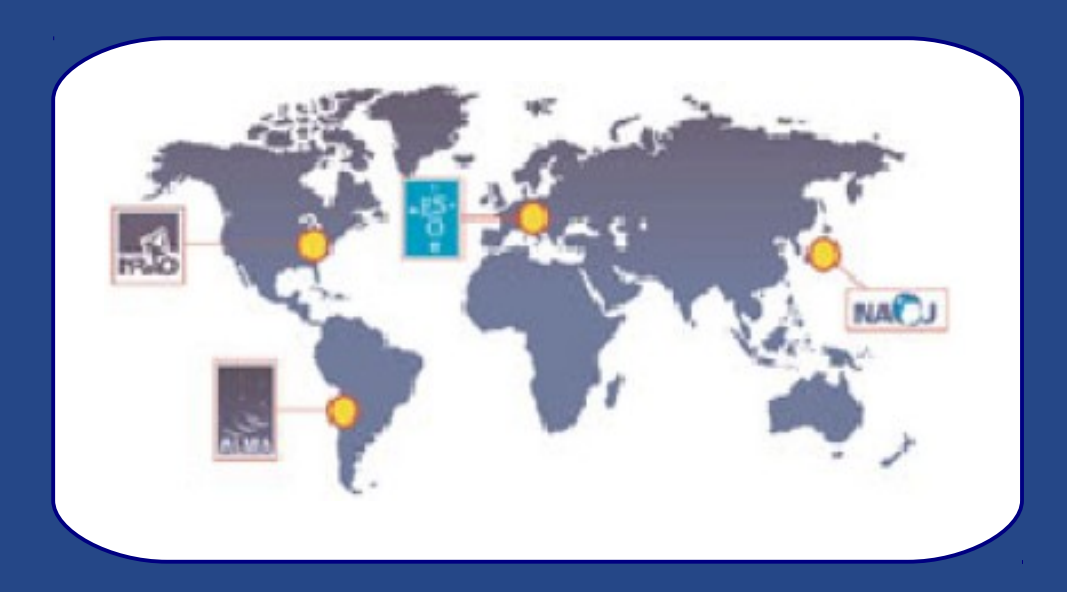

# **The European ARC**

- ESO European ARC distributed over a 7-nodes network
- ARC center at ESO: core tasks
	- Proposal handling
	- **Archive**
	- Data product support (ALMA data and software)
	- Helpdesk
- **ARC nodes**:
	- Face to face support
	- User formation
	- Advanced tools

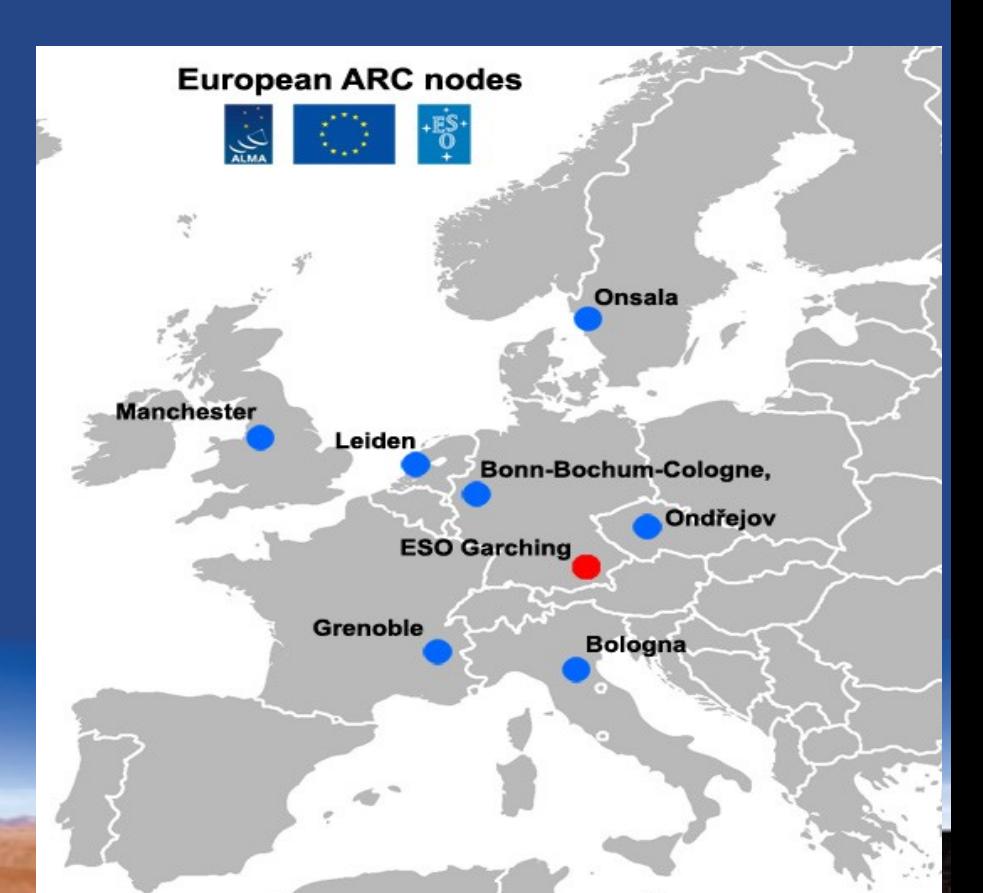

## **The Italian ARC node**

- Hosted by the IRA in Bologna
	- ARC Manager: Jan Brand
	- contribution from 6 members of IRA permanent staff
	- 1 tenured position (Massardi)
	- 4 Post-Docs (Casasola, Mignano, Paladino, Rossetti)
	- 1 system manager (Bedosti)
	- 1 ESO ALMA co-funded fellow (Boissier)
- **User support**
	- **Face to face (ALMA software)**
	- **Polarimetry, mosaicing, GRIDDING computations**
- Community formation
	- In 2010: community day and CASA tutorials
	- In 2011: tutorials or ALMA ES
	- **13-17 June 2011: Astrochemistry with ALMA school in Bologna**

### **Contact us!!!**

**For your proposals, data reduction, ALMA related stuff don't struggle on your computer: contact us and/or organize your visit to IRA-ARC node**

**To ask f2f help send a ticket to the central helpdesk indicating your "favourite" ARC node** 

- **2 visitor stations available**
- **1 ARC node member dedicated to each visitor**
- **10 TB disk space available during your visit + 1 month for download**
- **No fundings available for visitors**

**Helpdesk: <https://alma-help.nrao.edu/> Web: [http://www.alma.inaf.it](http://www.alma.inaf.it/)**

### **Request for a f2f visit!!!**

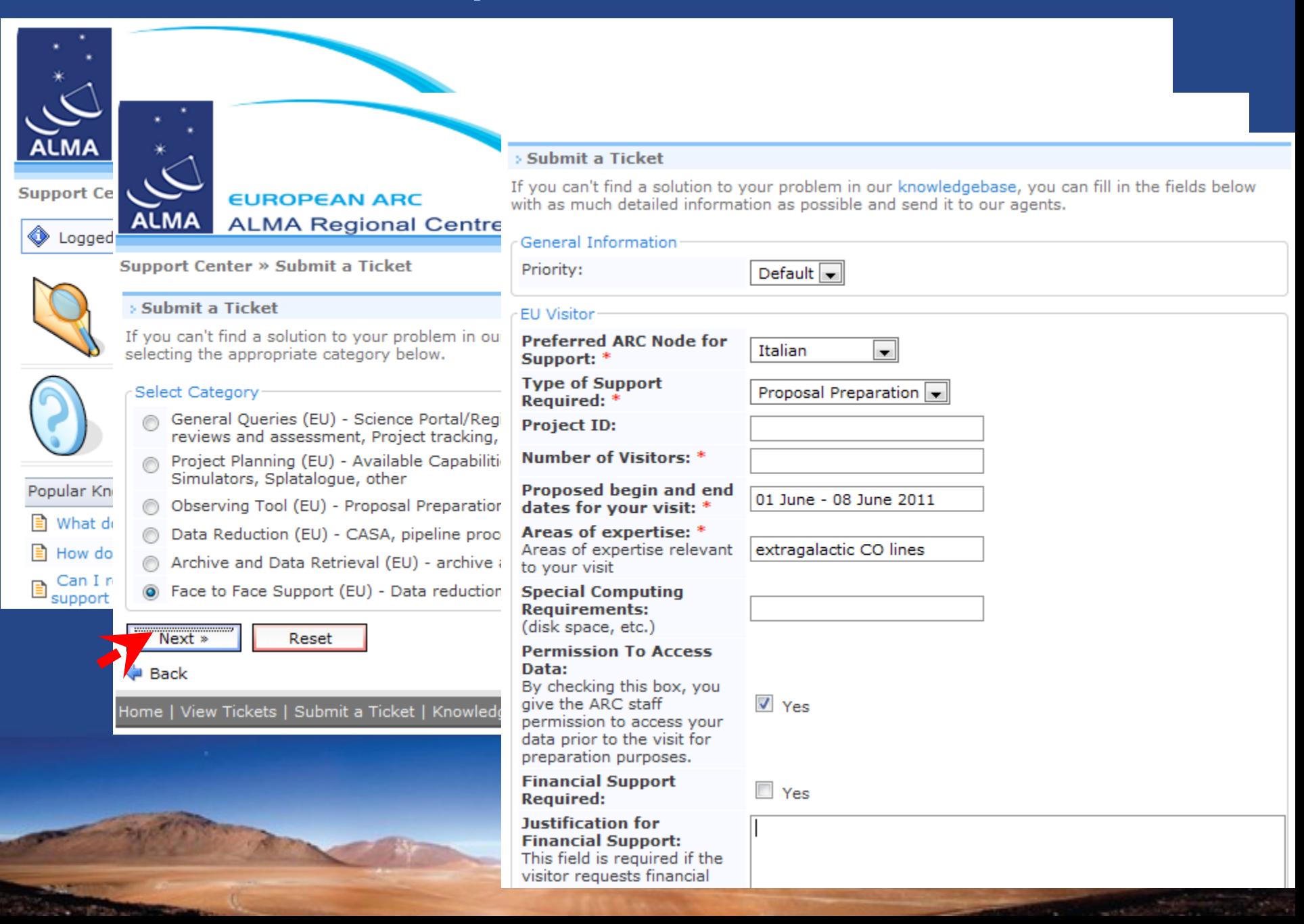

# **Visit our site!!!**

![](_page_61_Picture_7.jpeg)

# **Summary**

• **ALMA is a unique instrument in the (sub-)mm (0.3 to 10 mm) range**

- Unequaled sensitivity
	- Large collecting area (7200 m<sup>2</sup>), excellent dry site (5000 m altitude)
	- $\cdot$  e.g. 6 uJy in 6h @ 230 GHz
- Great imaging capabilities
	- 50 antennas +ACA, variable configuration
	- High resolution (15km = 40 mas  $\omega$  100 Ghz, 5 mas  $\omega$  900 GHz)
- Flexible spectral configuration
- Pipeline reduced data
- **Early Science proposal submission deadline on 30th of June**

**(care for the limited capabilities !!!)**

– 16 antennas, baselines up to 450m, reduced number of spectral modes

• **Tools are designed to help the experienced AND non experienced user to use ALMA.**

– Access to the ALMA world through the Science Portal and the ALMA Observing Tool

**Enjoy your ALMA proposals !!!!!**

**Contact the Helpdesk and your ARC node for support**

**Web: http://www.alma.inaf.it Email: [help-desk@ira.inaf.it](mailto:help-desk@ira.inaf.it) Helpdesk: https://alma-help.nrao.edu/**

**Useful links: ALMA SP: http://almascience.org/ ALMA PRIMER FOR ES: <http://almatelescope.ca/ALMAPrimer.pdf> ALMA CfP: <http://almascience.eso.org/call-for-proposals>**